# Short | Fast | Focused **Cucumber BDD** How-to

A short and quick guide to mastering behavior-driven software development with Cucumber

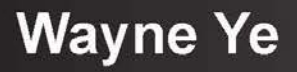

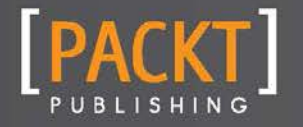

A short and quick guide to mastering behavior-driven software development with Cucumber

Wayne Ye

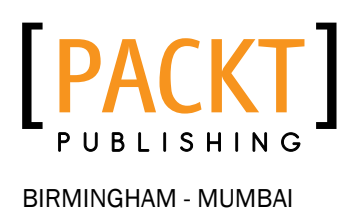

[www.allitebooks.com](http://www.allitebooks.org)

Copyright © 2013 Packt Publishing

All rights reserved. No part of this book may be reproduced, stored in a retrieval system, or transmitted in any form or by any means, without the prior written permission of the publisher, except in the case of brief quotations embedded in critical articles or reviews.

Every effort has been made in the preparation of this book to ensure the accuracy of the information presented. However, the information contained in this book is sold without warranty, either express or implied. Neither the author, nor Packt Publishing, and its dealers and distributors will be held liable for any damages caused or alleged to be caused directly or indirectly by this book.

Packt Publishing has endeavored to provide trademark information about all of the companies and products mentioned in this book by the appropriate use of capitals. However, Packt Publishing cannot guarantee the accuracy of this information.

First published: April 2013

Production Reference: 1180413

Published by Packt Publishing Ltd. Livery Place 35 Livery Street Birmingham B3 2PB, UK.

ISBN 978-1-78216-348-0

www.packtpub.com

# Credits

Author Wayne Ye Project Coordinator Joel Goveya

Reviewers Ming Jin Cui Liqiang

Acquisition Editor James Jones

Commissioning Editor Ameya Sawant

Technical Editor Veronica Fernandes Proofreader Maria Gould

Graphics Ronak Dhruv

Production Coordinator Arvindkumar Gupta

Cover Work Arvindkumar Gupta

Cover image Aditi Gajjar

[www.allitebooks.com](http://www.allitebooks.org)

# About the Author

Wayne Ye is a software developer, tech lead, and also a geek. He has immersed himself in software development for nearly 8 years, with an emphasis on C#/ASP.NET, Ruby on Rails, HTML5, JavaScript/jQuery, and nodejs. He is an expert in GOF Design Patterns, SOLID principles, MVC/MVVM, SOA, REST, and AOP. He strongly believes in and is a master of Agile, Scrum, and TDD/BDD, and hacks with Vim daily. He is a CodeProject MVP (2012) and a certified PMP. In his spare time, he writes tech/life blogs at WayneYe.com frequently, and spends some wonderful time with his dear wife and lovely son in Shanghai.

# About the Reviewers

**Ming Jin** is a lead consultant at ThoughtWorks and chief editor at InfoO. He has over 10 years of experience in the IT industry. He has worked on software for many companies from manufacturing ERP to online e-commerce. Besides that, he has also helped several large telecom and banking organizations adopt an agile and continuous delivery approach.

Meanwhile, he has translated several books into Chinese, including *Understanding Patterns of Project Behavior*, *ThoughtWorks Anthology*, and *The Productive Programmer*. He has also given many presentations about software and agile in the community and at conferences.

**Cui Liqiang** is a software engineer at ThoughtWorks. He has been working at ThoughtWorks since 2010.

For the past 3 years, he has mainly been focusing on enterprise application development using Java/RoR. He is also quite experienced in frontend technologies such as JS, CSS, Flex, and so on.

From 2013, he started to work on some embedded projects with C++.

[www.allitebooks.com](http://www.allitebooks.org)

# www.PacktPub.com

# Support files, eBooks, discount offers and more

You might want to visit www. PacktPub.com for support files and downloads related to your book.

Did you know that Packt offers eBook versions of every book published, with PDF and ePub files available? You can upgrade to the eBook version at www. PacktPub.com and as a print book customer, you are entitled to a discount on the eBook copy. Get in touch with us at service@packtpub.com for more details.

At www.PacktPub.com, you can also read a collection of free technical articles, sign up for a range of free newsletters and receive exclusive discounts and offers on Packt books and eBooks.

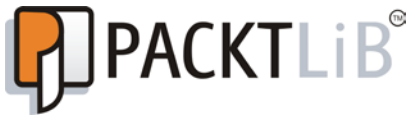

http://PacktLib.PacktPub.com

Do you need instant solutions to your IT questions? PacktLib is Packt's online digital book library. Here, you can access, read and search across Packt's entire library of books.

#### Why Subscribe?

- $\blacktriangleright$  Fully searchable across every book published by Packt
- $\triangleright$  Copy and paste, print and bookmark content
- $\triangleright$  On demand and accessible via web browser

#### Free Access for Packt account holders

If you have an account with Packt at www. PacktPub.com, you can use this to access PacktLib today and view nine entirely free books. Simply use your login credentials for immediate access.

[www.allitebooks.com](http://www.allitebooks.org)

# Table of Contents

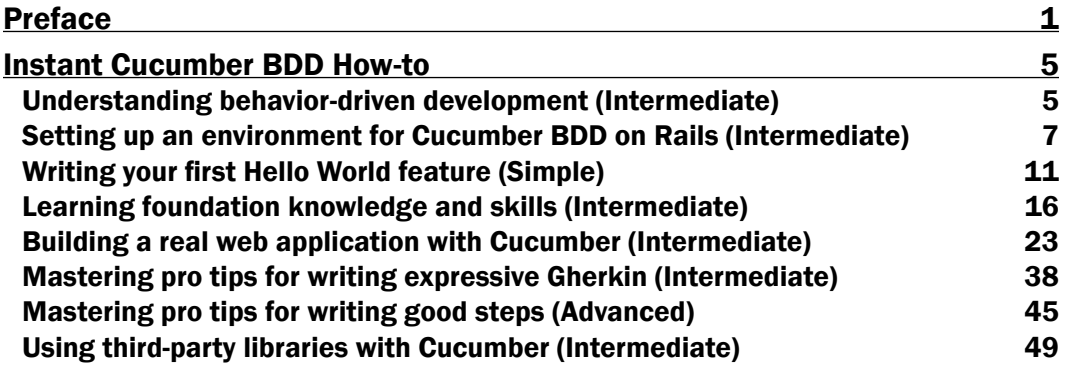

[www.allitebooks.com](http://www.allitebooks.org)

# Preface

<span id="page-9-0"></span>*Instant Cucumber BDD How-to* covers an overview of Cucumber as an exciting tool to write automated acceptance tests to support software development in behavior-driven development (BDD). It elaborates the basics of TDD/BDD and explains the essence of Cucumber, describes how to write Cucumber features to drive development in a real project, and also depicts many pro tips for writing good Cucumber features and steps. Finally, it introduces some famous third-party libraries used inline with Cucumber.

### What this book covers

*Understanding behavior-driven development (Intermediate)* introduces the concept of TDD and BDD, and explains the benefits of using BDD in software development.

*Setting up an environment for Cucumber BDD on Rails (Intermediate)* describes how to set up a Cucumber BDD environment based on Rails, and explains what Cucumber is and the typical process of using Cucumber in BDD.

*Writing your first Hello World feature (Simple)* provides an example for driving a simple "Hello World" feature using Cucumber.

*Learning foundation knowledge and skills (Intermediate)* explains the basic Cucumber knowledge for writing features and step definitions.

*Building a real web application with Cucumber (Intermediate)* shows how to use Cucumber to behaviorally drive a real Rails application.

*Mastering pro tips for writing expressive Gherkin (Intermediate)* introduces many useful and handy tips for writing Gherkin.

*Mastering pro tips for writing good steps (Advanced)* introduces many useful and handy tips for writing DRY and maintainable step definitions.

*Using third-party libraries with Cucumber (Intermediate)* introduces several great Ruby gems to support BDD using Cucumber better.

[www.allitebooks.com](http://www.allitebooks.org)

*Preface*

## What you need for this book

You will need the following software to follow the recipes in this book:

- Ruby Version Manager (rvm)
- $\blacktriangleright$  Ruby version 1.9.3
- $\blacktriangleright$  Rails version 3.2
- $\blacktriangleright$  The latest version of Cucumber
- $\blacktriangleright$  A handy text editor (Vim or Sublime Text)

### Who this book is for

This book is for the agile software development team that wants to adopt a behavior-driven process using Cucumber. It assumes that the team is passionate about reducing communication gaps between developers and product managers, ensuring that the development is always on the right track and always focuses on the minimum marketable value.

### Conventions

In this book, you will find a number of styles of text that distinguish between different kinds of information. Here are some examples of these styles, and an explanation of their meaning.

Code words in text, database table names, folder names, filenames, file extensions, pathnames, dummy URLs, user input, and Twitter handles are shown as follows: "By running this, Cucumber will initialize a folder called features into your Rails project."

A block of code is set as follows:

```
Feature: Write blog
As a blog owner 
I can write new blog post
   Scenario: Write blog
     Given I am on the blog homepage
     When I click "New Post" link
     And I fill "My first blog" as Title
     And I fill "Test content" as content
     And I click "Post" button
     Then I should see the blog I just posted
```
 $-$  2  $+$ 

Any command-line input or output is written as follows:

```
$ \curl -L https://get.rvm.io | bash -s stable --ruby f
```
New terms and important words are shown in bold. Words that you see on the screen, in menus or dialog boxes for example, appear in the text like this: "And then after clicking on the Go button, we will see the search result."

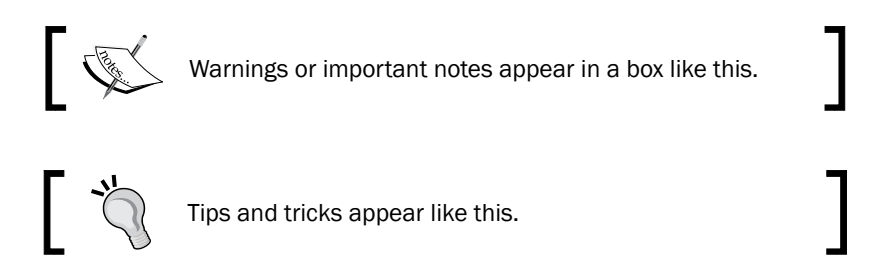

# Reader feedback

Feedback from our readers is always welcome. Let us know what you think about this book what you liked or may have disliked. Reader feedback is important for us to develop titles that you really get the most out of.

To send us general feedback, simply send an e-mail to feedback@packtpub.com, and mention the book title via the subject of your message.

If there is a topic that you have expertise in and you are interested in either writing or contributing to a book, see our author guide on www.packtpub.com/authors.

## Customer support

Now that you are the proud owner of a Packt book, we have a number of things to help you to get the most from your purchase.

#### Downloading the example code

You can download the example code files for all Packt books you have purchased from your account at http://www.packtpub.com. If you purchased this book elsewhere, you can visit http://www.packtpub.com/support and register to have the files e-mailed directly to you.

 $\overline{\cdot}$ 

*Preface*

#### Errata

Although we have taken every care to ensure the accuracy of our content, mistakes do happen. If you find a mistake in one of our books—maybe a mistake in the text or the code—we would be grateful if you would report this to us. By doing so, you can save other readers from frustration and help us improve subsequent versions of this book. If you find any errata, please report them by visiting http://www.packtpub.com/submit-errata, selecting your book, clicking on the errata submission form link, and entering the details of your errata. Once your errata are verified, your submission will be accepted and the errata will be uploaded on our website, or added to any list of existing errata, under the Errata section of that title. Any existing errata can be viewed by selecting your title from http://www. packtpub.com/support.

#### Piracy

Piracy of copyright material on the Internet is an ongoing problem across all media. At Packt, we take the protection of our copyright and licenses very seriously. If you come across any illegal copies of our works, in any form, on the Internet, please provide us with the location address or website name immediately so that we can pursue a remedy.

Please contact us at copyright@packtpub.com with a link to the suspected pirated material.

We appreciate your help in protecting our authors, and our ability to bring you valuable content.

#### **Questions**

You can contact us at questions@packtpub.com if you are having a problem with any aspect of the book, and we will do our best to address it.

 $-\sqrt{4}$ 

<span id="page-13-0"></span>**Cucumber** is a very fun and cool tool for writing automated acceptance tests to support software development in the **behavior-driven development (BDD)** style. This Instant book will cover the basis of TDD/BDD and explain the essence of Cucumber, describe how to write Cucumber features to drive development in a real project, and also describe many pro tips for writing good Cucumber features and steps. We will finally introduce some famous third-party libraries used in line with Cucumber.

# Understanding behavior-driven development (Intermediate)

Test-driven development (TDD) is a software development process originated from Extreme Programming (XP) invented by *Kent Beck*, which relies on the repetition of a number of short and continuous development cycles.

TDD can lead to more modularized, flexible, and extensible code; the early and frequent nature of the testing helps to catch defects early in the development cycle, preventing them from becoming endemic and expensive problems. In addition to this, its principle completely practices "keep it simple, stupid" (KISS) and "You ain't gonna need it" (YAGNI). The workflow for TDD is as follows:

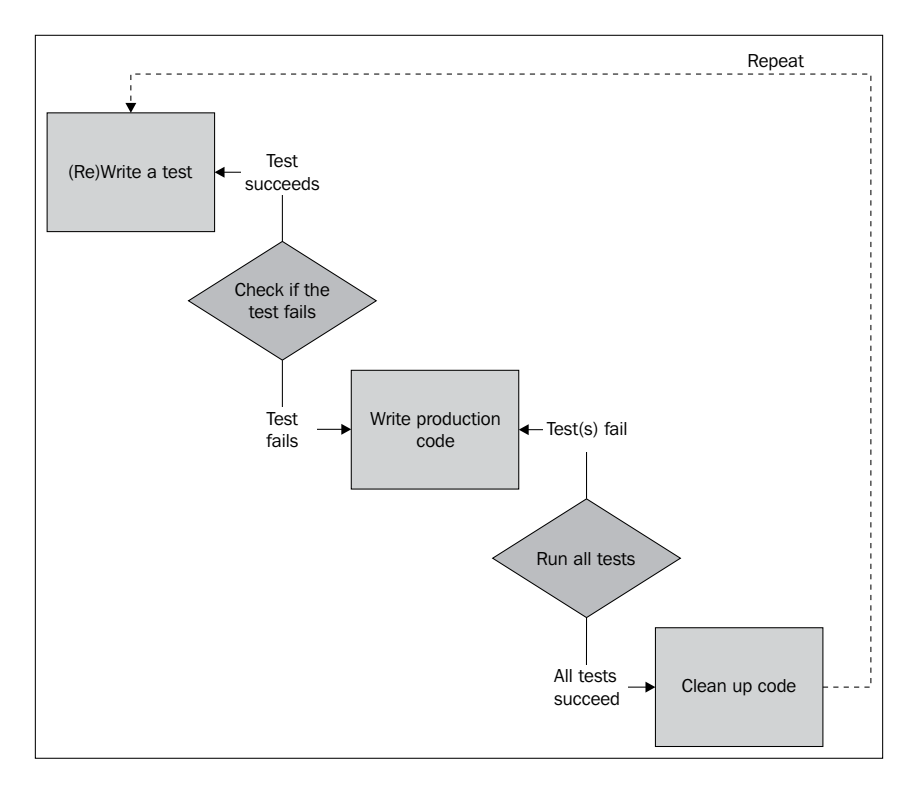

BDD is based on TDD; it inherits all the benefits and many of the principles/practices from TDD, but moves one step forward–BDD combines TDD with ideas from **domain-driven design** (DDD) and object-oriented analysis and design which provide software development teams and business people with shared tools and a shared process to collaborate on software development. The inventor of BDD, *Dan North*, defined it as follows:

*"BDD is a second-generation, outside-in, pull-based, multiple-stakeholder, multiple-scale, high-automation, agile methodology. It describes a cycle of interactions with well-defined outputs, resulting in the delivery of working, tested software that matters."*

BDD focuses on implementing the **minimum marketable feature (MMF)** that will yield the most value. The business team and the development team can cooperate on a common language; this significantly reduces misunderstanding and eliminates waste, unnecessary code, and functionality.

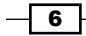

### <span id="page-15-0"></span>Getting ready

In the BDD style, when a developer starts writing a test case, unlike writing a test method in TDD, he/she writes a "feature" belonging to a "story" which describes the feature's expected behavior. The feature is a business-readable, domain-specific language. Then the developer runs and watches it fail; after that he/she implements the "feature" and makes the test pass just like the same process in TDD. So at its core, BDD is a specialized version of TDD that focuses on the behavioral specification of software units.

#### How to do it…

The typical process can be described in the following steps:

- 1. Add a feature test.
- 2. Run all tests and see if the new one fails.
- 3. Write some code.
- 4. Run the automated tests and see them succeed.
- 5. Refactorize the code.
- 6. Repeat steps 1 to 5.

#### There's more…

There are many great resources online for learning BDD:

- $\triangleright$  Official page of behavior-driven development: http://behavior-driven.org/
- Fine behavior-driven development entry on Wikipedia: [http://en.wikipedia.](http://en.wikipedia.org/wiki/Behavior-driven_development) [org/wiki/Behavior-driven\\_development](http://en.wikipedia.org/wiki/Behavior-driven_development)
- ▶ 10 Reasons Why BDD Changes Everything: [http://www.agile-doctor.](http://www.agile-doctor.com/2012/03/06/10-reasons-why-bdd-changes-everything/) [com/2012/03/06/10-reasons-why-bdd-changes-everything/](http://www.agile-doctor.com/2012/03/06/10-reasons-why-bdd-changes-everything/)
- ► Behavior Driven Development Content on InfoQ: <http://www.infoq.com/BDD>
- $\blacktriangleright$  Introducing BDD: <http://dannorth.net/introducing-bdd/>

# Setting up an environment for Cucumber BDD on Rails (Intermediate)

Cucumber is a tool for BDD-style development widely used in the Ruby on Rails platform. It introduced a **domain-specific language (DSL)** named Gherkin to allow the execution of feature documentation written in business-facing text, and implement acceptance test code in other languages (for example Ruby).

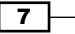

Cucumber sets up a great bridge between business people and development teams. Its natural and human readable language ultimately eliminates misunderstanding, and the regular expression "translation" layer provides the ability for developers to do anything magical and powerful!

#### Getting ready

This book will focus on how to use Cucumber in daily BDD development on the Ruby on Rails platform. Please install the following software to get started:

- **Ruby Version Manager**
- $\blacktriangleright$  Version 1.9.3 of Ruby
- $\blacktriangleright$  Version 3.2 of Rails
- $\blacktriangleright$  The latest version of Cucumber
- A handy text editor; Vim or Sublime Text

#### How to do it...

To install RVM, bundler, and Rails we need to complete the following steps:

- 1. Install RVM (read the latest installation guide from [http://rvm.io](http://rvm.io/)).
	- **\$ \curl -L https://get.rvm.io | bash -s stable --ruby**
- 2. Install the latest version of Ruby as follows:

**\$ rvm install ruby-1.9.3**

3. Install bundler as follows:

**\$ gem install bundler**

4. Install the latest version of Rails as follows:

**\$ gem install rails**

Cucumber is a Ruby gem. To install it we can run the following command in the terminal:

1. Cucumber contains two parts: features and step definitions. They are explained in the following section:

**\$ gem install cucumber**

2. If you are using bundler in your project, you need to add the following lines into your Gemfile:

**gem 'cucumber'**

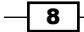

#### How it works...

We will have to go through the following files to see how this recipe works:

- Feature files (their extension is .  $f$ eature): Each feature is captured as a "story", which defines the scope of the feature along with its acceptance criteria. A feature contains a feature title and a description of one or more scenarios. One scenario contains describing steps.
- $\blacktriangleright$  Feature: A unique feature title within the project scope with a description. Its format is as follows:

```
Feature: <feature title>
<feature description>
```
 $\blacktriangleright$  Scenario: This elaborates how the feature ought to behave. Its format is as follows:

```
Scenario: <Scenario short description> 
Given <some initial context>
```

```
When <an event occurs>
```
Then censure some outcomes>

 $\blacktriangleright$  Step definition files: A step definition is essentially a block of code associated with one or more steps by a regular expression (or, in simple cases, an exact equivalent string).

```
Given "I log into system through login page" do
   visit login_page
  fill in "User name", :with => "wayne"
   fill_in "Password", :with => "123456"
   click_button "Login"
end
```
When running a Cucumber feature, each step in the feature file is like a method invocation targeting the related step definition. Each step definition is like a Ruby method which takes one or more arguments (the arguments are interpreted and captured by the Cucumber engine and passed to the step method; this is essentially done by regular expression). The engine reads the feature steps and tries to find the step definition one by one. If all the steps match and are executed without any exceptions thrown, then the result will be passed; otherwise, if one or more exceptions are thrown during the run, the exception can be one of the following:

- $\triangleright$  Cucumber:: Undefined: Step was an undefined exception
- $\triangleright$  Cucumber:: Pending: Step was defined but is pending implementation
- **F** Ruby runtime exception: Any kind of exception thrown during step execution

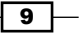

Similar with other unit-testing frameworks, Cucumber runs will either pass or fail depending on whether or not exception(s) are thrown, whereas the difference is that according to different types of exceptions, running a Cucumber could result in the following four kinds:

- **F** Passed
- $\blacktriangleright$  Pending
- $\blacktriangleright$  Undefined
- $\blacktriangleright$  Failed

The following figure demonstrates the flow chart of running a Cucumber feature:

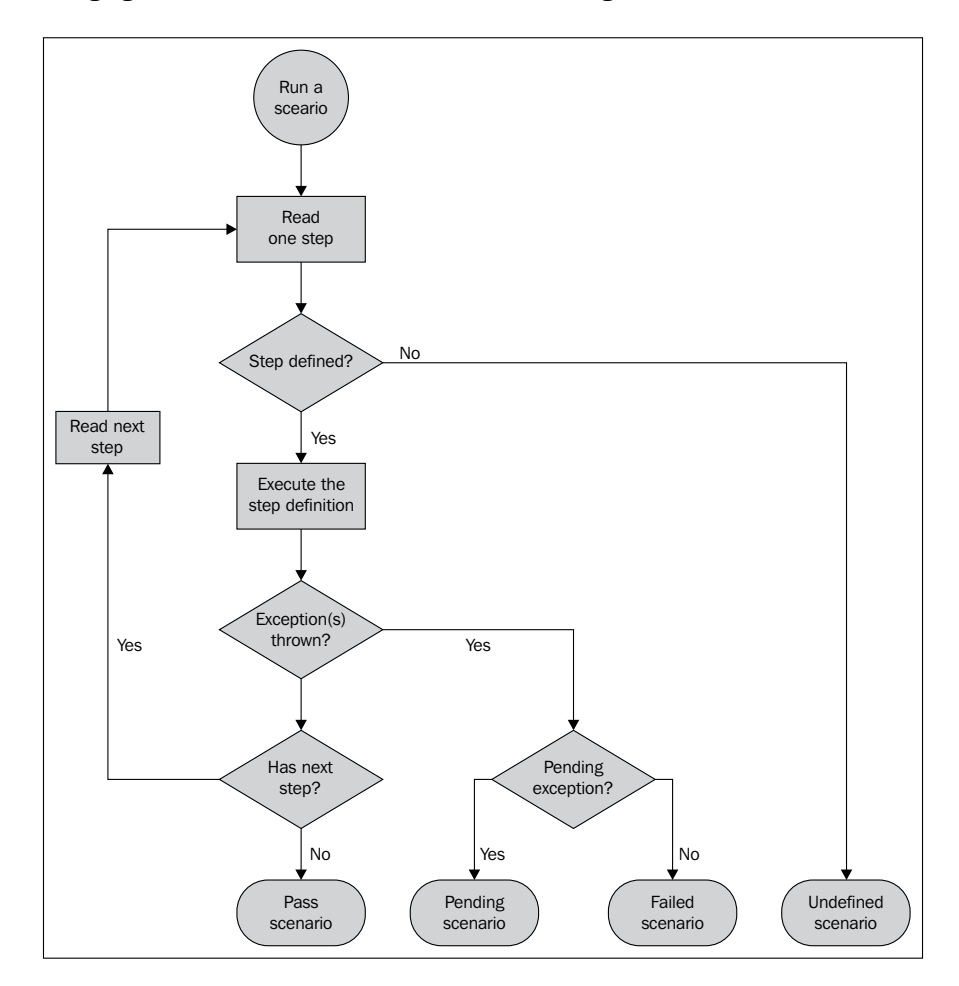

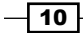

#### <span id="page-19-0"></span>There's more...

Cucumber is not only for Rails, and the Cucumber feature can be written in many other languages other than English.

#### Cucumber in other languages/platforms

Cucumber is now available on many platforms. The following is a list of a number of popular ones:

- ▶ JVM: Cucumber-JVM
- ▶ .NET: SpecFlow
- ▶ Python: RubyPython, Lettuce
- ▶ PHP: Behat
- Erlang: Cucumberl

#### Cucumber in your mother language

We can actually write Gherkin in languages other than English too, which is very important because domain experts might not speak English. Cucumber now supports 37 different languages.

There are many great resources online for learning Cucumber:

- ▶ The Cucumber home page: <http://cukes.info/>
- Free Cucumber project on Github: <https://github.com/cucumber/cucumber>
- Fine Cucumber entry on Wikipedia: [http://en.wikipedia.org/wiki/](http://en.wikipedia.org/wiki/Cucumber_(software)) Cucumber (software)
- ▶ The Cucumber backgrounder: [https://github.com/cucumber/cucumber/](https://github.com/cucumber/cucumber/wiki/Cucumber-Backgrounder) [wiki/Cucumber-Backgrounder](https://github.com/cucumber/cucumber/wiki/Cucumber-Backgrounder)

# Writing your first Hello World feature (Simple)

During the first two recipes we learnt the concept of BDD and the basics of Cucumber; now we know that we can benefit from BDD using Cucumber, so it is time to write the first Hello World Cucumber feature.

### Getting ready

In the first recipe we've already successfully installed Ruby, RubyGems, bundle, and Rails. To write our first Cucumber feature, we need a Rails application with Cucumber installed.

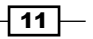

#### How to do it...

Now we create a Rails project and install Cucumber in the project. Follow the given steps:

1. Create a new Rails app, cucumber bdd how to, by running the following Rails command in the terminal:

```
$ rails new cucumber_bdd_how_to
```
2. Add gem 'cucumber-rails' into the project's Gemfile; it should be similar to the following code snippet:

```
source 'https://rubygems.org'
gem 'rails', '3.2.9'
# Bundle edge Rails instead:
# gem 'rails', :git => 'git://github.com/rails/rails.git'
gem 'sqlite3'
# Gems used only for assets and not required
# in production environments by default.
group :assets do
  gem 'sass-rails', '~> 3.2.3'
  gem 'coffee-rails', '~> 3.2.1'
  # See https://github.com/sstephenson/execjs#readme for 
  # more supported runtimes
  # gem 'therubyracer', :platforms => :ruby
 gem 'uglifier', '>= 1.0.3'
end
gem 'jquery-rails'
group :test do
 gem 'cucumber-rails'
end
# To use ActiveModelhas secure password
# gem 'bcrypt-ruby', '~> 3.0.0'
# To use Jbuilder templates for JSON
```
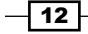

```
# gem 'jbuilder'
# Use unicorn as the app server
# gem 'unicorn'
# Deploy with Capistrano
# gem 'capistrano'
# To use debugger
# gem 'debugger'
```
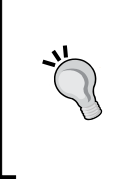

#### Downloading the example code

You can download the example code files for all Packt books you have purchased from your account at [http://www.](http://www.PacktPub.com) [packtpub.com](http://www.PacktPub.com). If you purchased this book elsewhere, you can visit [http://www.packtpub.com/support](http://www.PacktPub.com/support) and register to have the files e-mailed directly to you.

3. Run the bundle install in the terminal:

**\$ bundler install**

- 4. After the installation is completed, cd into your RoR project directory and run:
	- **\$ rails generate cucumber:install**
- 5. By running this, Cucumber will initialize a folder called features in your Rails project:

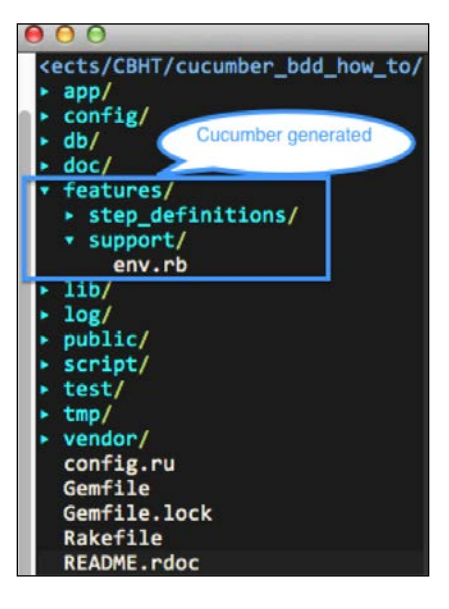

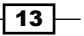

6. Now we create a file under the features folder called hello world.feature, and write down our first Cucumber test:

```
Feature: Learn Cucumber
  As a Software Developer
   I want to learn Cucumber
   So that I can developer in BDD style!
   Scenario: Write Hello World Cucumber
     Given I have a Rails project
     When I write a Hello World Cucumber test
     Then I should be able to run it and see "Hello World" 
     printed on screen
```
7. And we go to the terminal and run the following Cucumber command:

#### **\$ bundle exec cucumber features/hello\_world.feature**

8. Now we should see that it fails since we haven't implemented the steps yet. The message should be similar to the following screenshot:

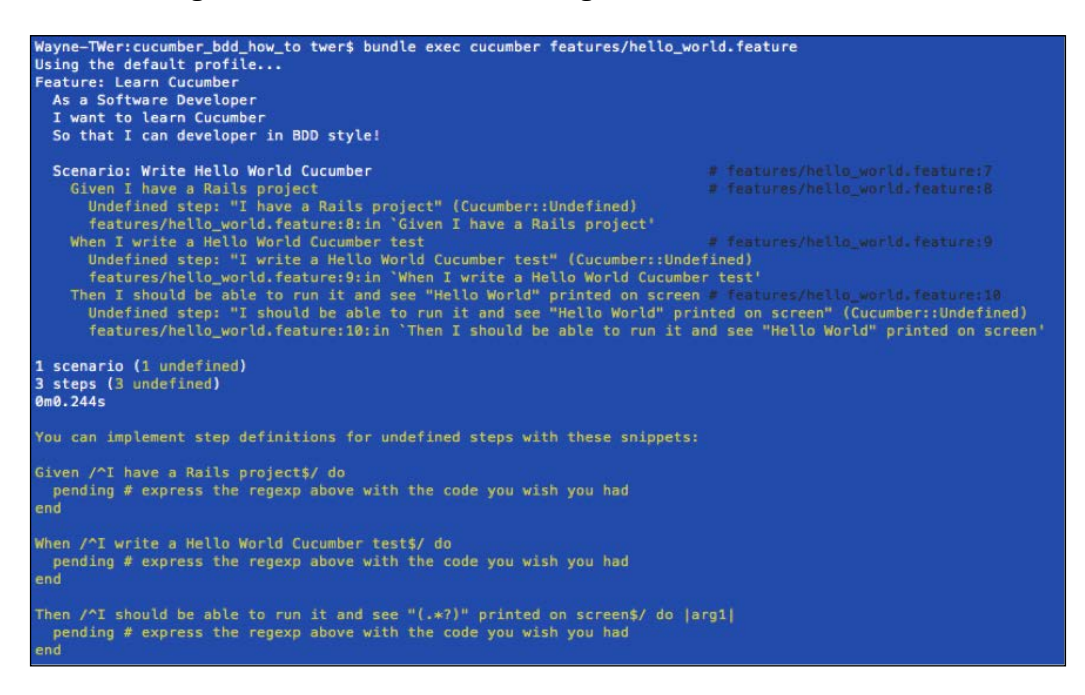

- 9. Create a hello world steps.rb under the step definitions directory.
- 10. Copy the code shown on the console and paste it to hello world steps.rb.

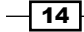

11. Modify the step code as follows:

```
Given /^I have a Rails project$/ do
  puts "Yes, I am at my RoR project."
end
When /^I write a Hello World Cucumber test$/ do
 puts "Yeah! I just wrote my test"
end
Then \int_{0}^{1} should be able to run it and see "(.*?)" printed
on screen$/ do |arg|
 puts arg
end
```
12. Now we run it again and we see it successfully passed:

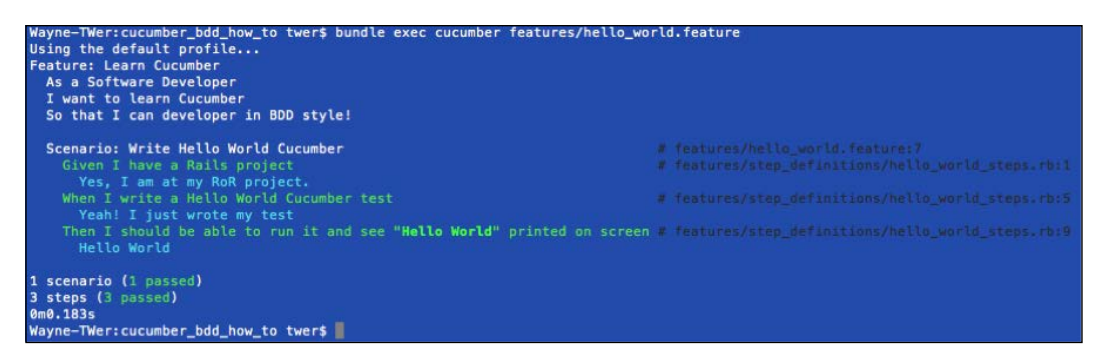

#### How it works...

In this simple example, we wrote our first Cucumber feature named "Hello World", it has one scenario, "Write Hello World Cucumber", with three steps. We also implemented three step definitions and successfully made it pass.

In the Cucumber feature, one step is usually started with a preposition or an adverb (Given, When, Then, And, and But), each step is parsed and corresponding to a step definition, in our previous example the last step accepts one argument to be passed in, which means you can put any word in the step, and we passed the string Hello World, so that it is printed on the screen.

 $\sqrt{15}$  –

# <span id="page-24-0"></span>Learning foundation knowledge and skills (Intermediate)

From the *Setting up an environment for Cucumber BDD on Rails (Intermediate)* recipe we know Cucumber contains two parts: Gherkin and Step definitions, and from the *Writing your first Hello World Feature (Simple)* recipe we got our first Cucumber feature to run successfully. We are now ready to walk into Cucumber world!

#### Getting ready

In this recipe, we will learn the foundation knowledge and skills for achieving our goal, which is developing features in the BDD style using Cucumber. Let's take a deep look into the Cucumber Gherkin and Step separately.

#### Gherkin

Gherkin is the language that Cucumber understands; it is a **DSL**. Gherkin has two major missions: it should have a maintainable documentation that is stakeholder-readable/ understandable and it should be programmatically testable.

A feature written in Gherkin is as follows:

```
Feature: Credit card payment
   As a online shopper
   I want to pay through my Credit card
   So that I can buy stuff online instead of visiting the super market
   Scenario: transaction completed successfully
     Given ...
     When ...
     Then ...
   Scenario: Credit card is invalid
    Given ...
     When ...
     Then ...
   Scenario: Third party payment system refused the transaction
     Given ...
     When ...
     Then ...
```
 $-16$ 

A scenario consist of steps beginning with Given, When, Then, or And/But:

 $\blacktriangleright$  Given: This puts the system in a known state before the user (or external system) starts interacting with the system (in the When steps). Examples are as follows:

Given I logged in as a system administrator Given the user has been authorized to do operation Given I have two items in my shop cart

 $\blacktriangleright$  When: A When step represents the key action the user performs. The action usually has an observable effect somewhere else. Examples are as follows:

When I press "Submit" on the Contact us area When I am on the "Shopping Cart" page When the progress bar is running When I wait for the Ajax request to finish

 $\triangleright$  Then: The Then step observes and validates the outcome(s), it is an assertion sentence just like the assert statement in common unit testing frameworks. The Then sentence should be related to the business value/benefit in your feature description. Examples are as follows:

```
Then the login popup form should be shown
Then user should be redirected to item list page
Then I should receive $800
```
 $\blacktriangleright$  And, But: This is used when we have multiple Given/When/Then steps. Examples are as follows:

```
Given I have a dummy repository on github
And this project is written in Ruby on Rails
Then I should be able to clone this project
And I should be able to add more developers to folk this project
But I cannot make this project private
```
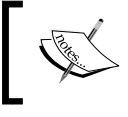

Essentially Gherkin treats Given/When/Then/And/But the same, so in theory we can write all the steps with the same prefix. However, we definitely should never do that in the real world.

#### Cucumber step

Once we write a feature with steps in Gherkin, we need to implement each step. Step definition files are, by convention, under the features/step\_definitions directory, just like the hello\_world\_steps.rb file we created in the *Writing your first Hello World feature (Simple)* recipe.

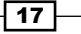

Cucumber is widely used in automation testing web applications. In most cases, Cucumber is simulating the behavior of the end user who will be using the developed application, thus verifying whether it passes the acceptance tests. So under the step definition, we will usually do the following things:

- **Environment preparation:** Examples include simulating user login, and preparing test data in the database
- $\triangleright$  URL navigation: Examples include opening initial pages and redirecting the user to a predefined URL after a specific action
- $\triangleright$  **DOM manipulation**: Examples include filling text in a form, selecting items from drop-down lists, clicking on a link, or pressing a button
- $\triangleright$  Waiting: Examples include waiting for a specific operation to be finished, waiting for animations to be completed, and simply waiting for a few seconds
- **Assertion:** Examples include verifying whether a page contains expected content and checking whether the user was redirected to the right page

To achieve the preceding things, we need to use a famous Ruby gem: Capybara. It exposes a DSL to simulate and uniform a real user's interaction with a web application. The DSL is designed to be natural. The following code snippets are some examples of the Capybara DSL syntax:

 $\triangleright$  To find a DOM element:

```
find_field('blog_title').should be_visible
find_field('blog_content').value.should eq(@content)
find_link('back').click
find("section#main").text.should eq("Foo section")
find("div.main-pillar").find("section#main").text.should eq("Foo 
section")
all("a").each \{ |a| puts a[:href] \}all("input[type='text']").each 
{ |textbox| p textbox[:value] }
```
 $\blacktriangleright$  To fill text in a textbox:

fill\_in 'Login', :with => 'user@example.com'

 $\triangleright$  To select an item in the drop-down list:

select("California", :from => 'Choose State')

 $\triangleright$  To choose the **Male** ratio button:

choose 'Male'

 $\blacktriangleright$  To check the **Food** checkbox: check 'Food'

 $-$ 18

- $\triangleright$  To click on the Edit Profile link: click\_link 'Edit Profile'
- $\triangleright$  To click on the **Submit** button:

Click\_button 'Submit'

 $\blacktriangleright$  To attach a file:

attach\_file('Image', '/path/to/image.png')

• To make assertions:

```
page.has_selector?('div.main-pillar section#main').should 
be true
page.has_selector?(:xpath, '//div/article').should 
be true
page.has_xpath?('//div/article').should be_true
page.has_css?('div.main-pillar section#main').should 
be true
page.has_content?('Foo section').should be_true
```
Other than utilizing Capybara, we also need a number of other Ruby gems, which are widely used in the real BDD project:

- **FIRM** rspec-rails: This is a BDD test framework for Rails. In our Cucumber step implementation, we rely on it to write human-readable test assertions.
- $\blacktriangleright$  Launchy: The Launchy application inside the Rails application is required when we debug our Cucumber steps.
- $\blacktriangleright$  database-cleaner: This introduced a set of strategies to ensure a clean state when running Cucumber tests.

#### How to do it...

1. Add Capybara into our Gemfile, as well as Launchy, which is required when we debug our Cucumber step.

```
group :test do
  gem 'rspec-rails' # library of Rails assertions
  gem 'cucumber-rails', :require => false
  gem 'launchy'
  gem 'database_cleaner'
end
```
- 2. Then we need to run bundle install in the terminal to install the added gems.
- 3. Finally, make sure you have the latest version of Firefox installed, since Capybara's default web driver is Selenium with Firefox driver.

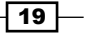

4. Ok, it's time to run a good sample case to demonstrate the magic of Capybara. Assume we would like to buy baseball gloves on Amazon. We write out a feature in amazon search.feature:

```
Feature: Shopping in Amazon
As an internet user
I want to search stuff on Amazon
So that I can choose and buy items I like
@javascript
 Scenario: Search for baseball gloves
    Given I am on Amazon homepage
    When I enter "baseball glove" in the search box
    And I click "Go" button
    Then I should see a list of results related with Baseball 
Gloves
```
5. We run the feature in the terminal and watch it fail, and then create the step file amazon search steps.rb with the following code:

```
Given /^I am on Amazon homepage$/ do
  visit "http://www.amazon.com"
end
When \wedge<sup>1</sup> enter "(.*?)" in the search box$/ do |keywords|
fill in "Search", :with => keywords
end
When /^I click "Go" button$/ do
 click_button "Go"
end
Then /^I should see a list of results related with Baseball
Gloves/ do
  page.should have_content("#centerBelow")
end
```
 $-$  20  $-$ 

#### How it works...

We run the feature again and we see how it works. We specified a  $\circ$ javascript tag for the scenario. It is a Capybara built-in tag, which runs a feature marked as @javascript, and Capybara switches the web driver from the default (RackTest) to Capybara.javascript driver. A Firefox browser will open and automatically perform the actions we defined in the step file.

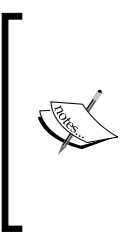

To make this clearer, by default, Capybara uses the rack\_test driver to drive browsers, which is fast but doesn't support JavaScript. Selenium is the default driver for JavaScript-required scenarios. You can change the value of the Capybara.javascript driver setting to use another JavaScript-capable driver.

The previous Amazon search example requires JavaScript, so we specify a @javascript tag prior to Scenario.

The following screenshots demonstrate how our Cucumber feature runs, opens up Amazon's home page, and inputs the keyword baseball glove:

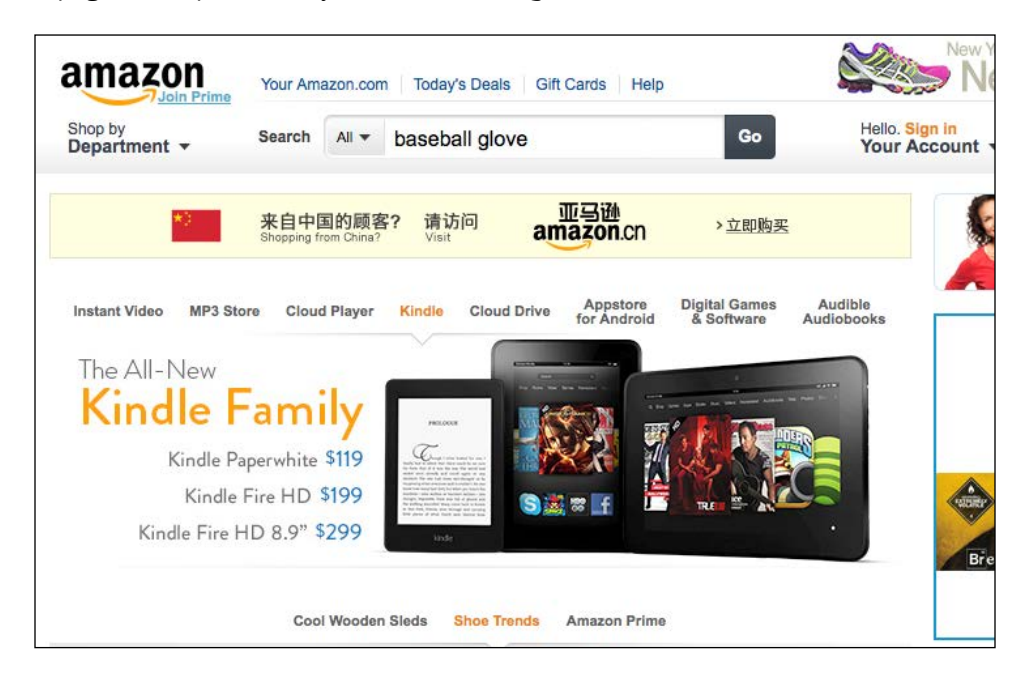

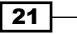

And then after clicking on the Go button, we will see the search result as follows:

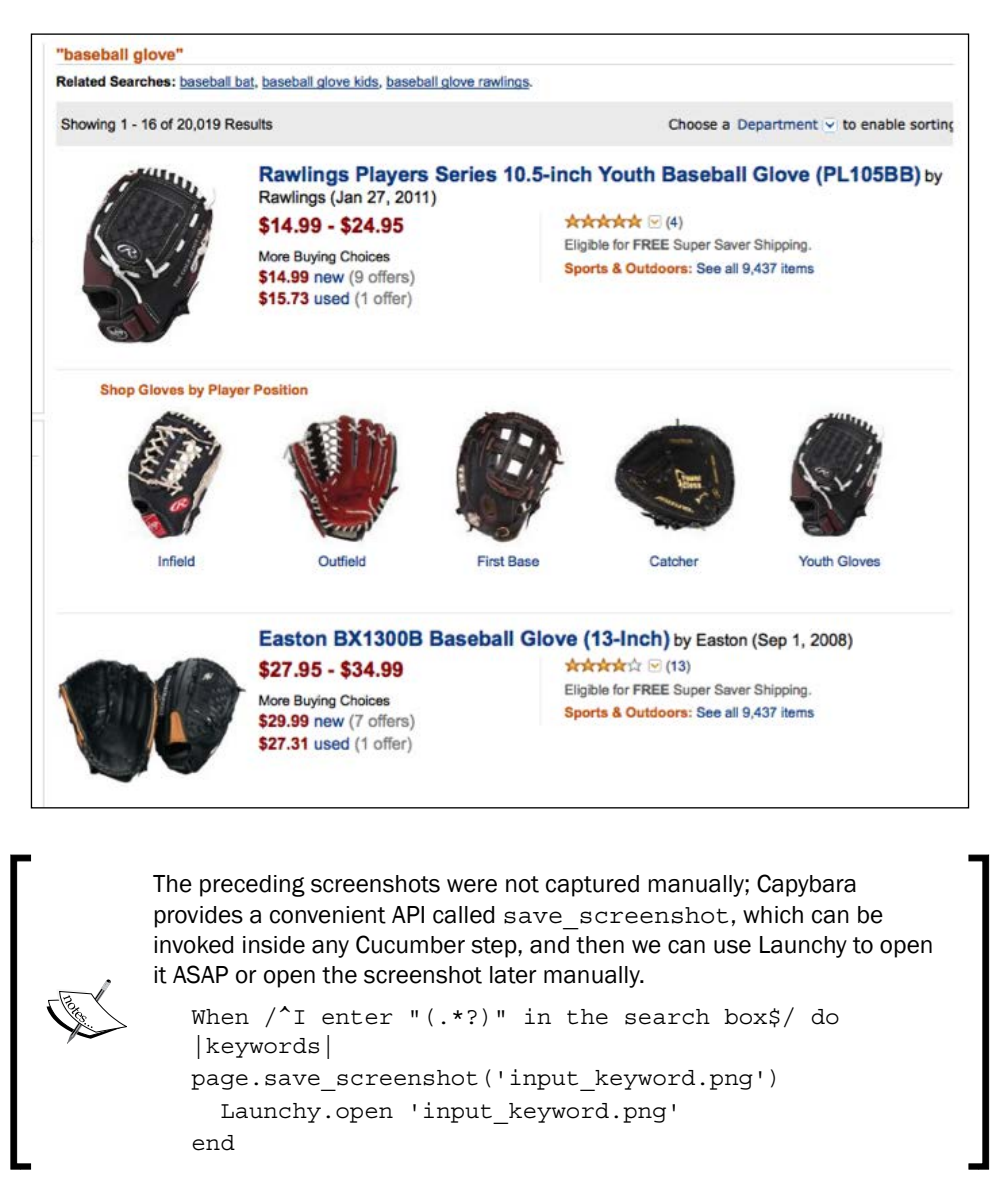

Under the hood, Capybara invokes a web driver to communicate with a real browser. It supports the following web drivers:

- ▶ RackTest: This is the default driver which is fast but cannot execute JavaScript
- $\blacktriangleright$  Selenium: This is fully functional and ready to use, just a little bit slower

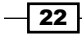

- <span id="page-31-0"></span>**F** Capybara-webkit: It uses QtWebKit to start a rendering engine and is the fastest. It is used for true headless testing and has full JavaScript support
- ▶ Poltergeist: It runs Capybara tests on a headless WebKit browser, unlike Capybara-webkit, and uses PhantomJS as its rendering engine

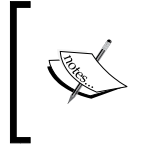

We can switch Capybara's web driver by executing the following code: Capybara.javascript\_driver= :webkit #or :rack\_test,:selenium, etc.

Capybara encapsulates these web driver libraries and exposes a uniformed façade for the higher level, so developers benefit from it by learning uniformed syntax while dealing with various kinds of situations/purposes by switching between different web drivers.

In this Amazon search example, we learnt how to drive an automated web test case using Cucumber and Capybara. In the next recipe we will develop a real project based on this technology combination!

# Building a real web application with Cucumber (Intermediate)

In this recipe we are going to build a real web application with a BDD style and process. You will learn how to work with behavior-driven software development using Cucumber.

### Getting ready

Assume we are in a web development team and are cooperating with a product manager. Our goal is to develop a simple web blog system, and we have already had a meeting and summarized several user stories as follows:

Story #1: As a blog owner, I can write new blog posts.

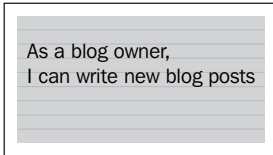

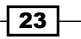

▶ Story #2: As a blog visitor, I can see a list of posted blogs.

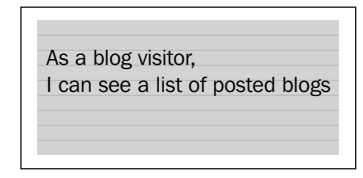

▶ Story #3: As a blog owner, I can edit my blog posts.

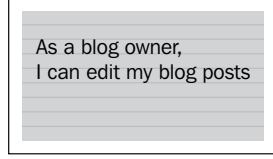

 $\blacktriangleright$  Story #4: As a blog visitor, I can input comments onto the blog.

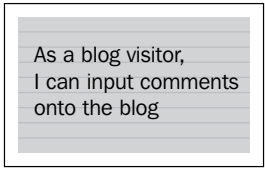

▶ Story #5: As a blog owner, I can delete comments.

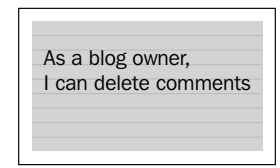

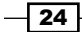

#### How to do it...

1. Out first step is to let Rails generate a new application called blog:

```
$ rails new blog --skip-test-unit
```
And we need the following Ruby gems in Gemfile:

```
group :test do
gem 'rspec-rails'
gem 'cucumber-rails'
gem 'capybara'
gem 'launchy'
gem 'database_cleaner'
end
```
2. After bundle install, we install Cucumber into the blog project:

```
$ rails generate cucumber:install
```
#### Story #1: As a blog owner, I can write new blog posts

1. We wait until Rails has finished generating Cucumber files. Then we can start writing the first Cucumber scenario for this story. We add a feature file under the features directory named write post.feature:

```
Feature: Write blog
As a blog owner 
I can write new blog post
 Scenario: Write blog
    Given I am on the blog homepage
    When I click "New Post" link
    And I fill "My first blog" as Title
    And I fill "Test content" as content
    And I click "Post" button
    Then I should see the blog I just posted
```
 $\boxed{25}$  —

2. Let's run the write post.feature and watch it fail:

```
cucumber features/write post.feature:
```

```
1 scenario (1 undefined)
6 steps (6 undefined)
0m0.274sYou can implement step definitions for undefined steps with these snippets:
Given /^I am on the blog homepage$/ do
pending # express the regexp above with the code you wish you had
end
When /^I click "(.*?)" link$/ do |arg1|
pending # express the regexp above with the code you wish you had
When /^I fill "(.*?)" as Title$/ do |arg1|
 pending # express the regexp above with the code you wish you had
end
When /^I fill "(.*?)" as content$/ do |arg1|
pending # express the regexp above with the code you wish you had
endWhen /^I click "(.*?)" button$/ do |arg1|
pending # express the regexp above with the code you wish you had
end
When /^I should see the blog I just posted$/ do
 pending # express the regexp above with the code you wish you had
end
```
Yes it fails, which is good and as expected; now we have work to do, that is to implement this feature (also a real story)!

3. So we go to our favorite terminal and have Rails help us generate a Post scaffold:

```
$ rails generate scaffold Post title 
content:textpost_time:datetime
```
4. We perform a database migration for both development and test environments:

```
$ rakedb:migrate
```

```
$ RAILS_ENV=test rake db:migrate
```
5. We now start implementing the Cucumber step for write post. A little noticeable point is using @title to record the entered title for future expected use. The code is shown as follows:

```
Given /^I am on the blog homepage$/ do
 visit("/posts")
```

$$
\begin{array}{c}\n-26 \\
\hline\n\end{array}
$$

```
When /^I click "New Post" link$/ do
 click_on "New Post"
end
When \wedgeI fill "(.*?)" as Title$ do |title|
 @title = title
 fill_in "Title", :with => title
end
When \wedge<sup>1</sup> fill "(.*?)" as content$/ do |content|
 fill_in "Content", :with => content
end
When /^I click "(.*?)" button$/ do |btn|
 click_button btn
end
Then /^I should see the blog I just posted$/ do
 page.should have_content(@title)
end
```
6. Ok, now we rerun the test and it should pass:

end

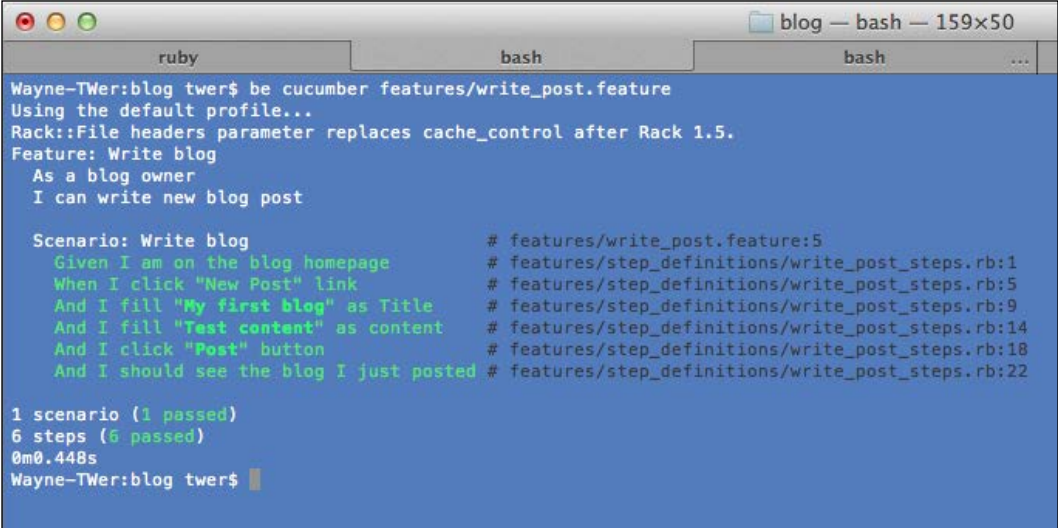

 $\overline{27}$   $-$ 

7. And if we open the browser to do a manual test on [http://localhost:3000/](http://localhost:3000) [posts](http://localhost:3000), we can see it works as expected. The following is a screenshot of the blog home page:

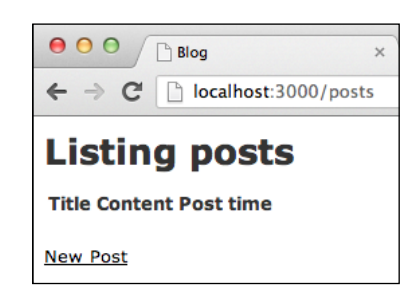

8. The screenshot of the write blog page is as follows:

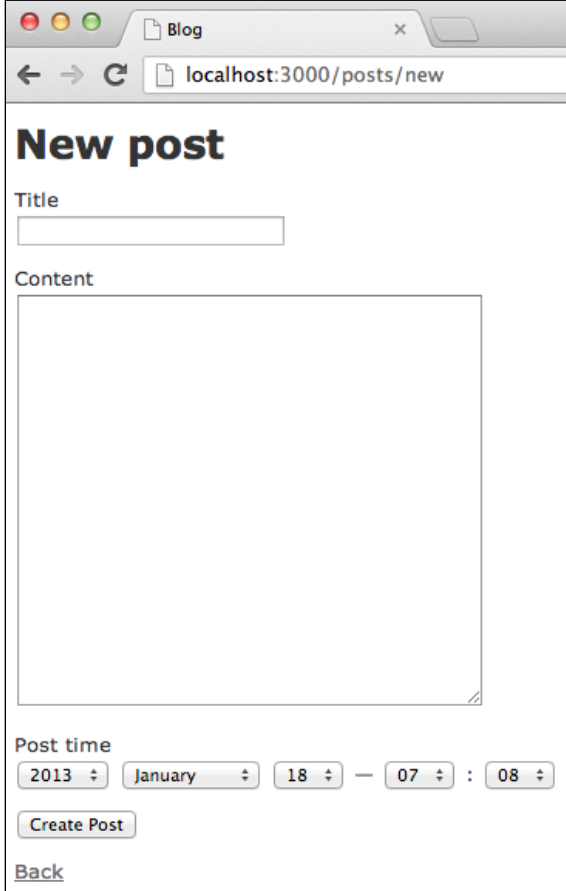

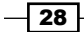

#### Story #2: As a blog visitor, I can see a list of posted blogs

1. We create a new feature named show blog list.feature, and we assume there already exists four blog posts:

```
Feature: Show blog list
As a blog visitor 
I can see list of posted blogs
```

```
 Scenario: Show blog list
    Given there are already 4 posts
And I am on the blog homepage
    Then I can see list of 4 posted blogs
```
2. The Given step is exactly the same with the "write blog" feature. We definitely shouldn't repeat ourselves. The "posts preparation" step seems very common, so we can create a common steps.rb under the step definitions directory. After that we move the step Given I am on the blog homepage from write\_ blog steps to common steps and create a shared step for preparing blog posts:

```
Given /^I am on the blog homepage$/ do
   visit("/posts")
end
And /'there are already (\d) posts$/ do |count|
   count.to_i.times do |n|
    Post.create!({ :title => "Title \#\{n\}", :content =>
    "Content \#\{n\}", :post_time => Time.now \}) end
end
```
3. Ok, now we run show blog list.feature and watch that it fails. We will see that the two Given steps have already been implemented within common\_steps:

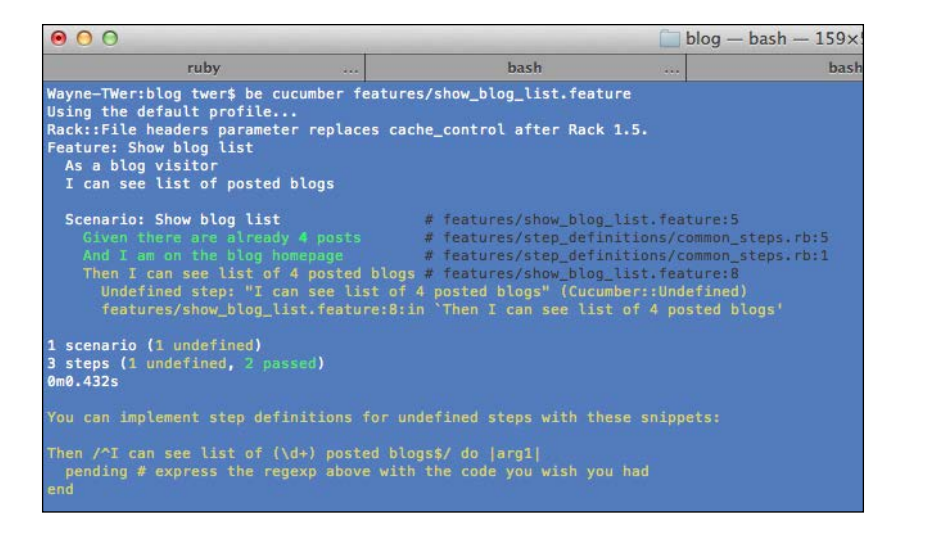

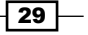

<h1>Listing posts</h1>

4. Following the guide we create show blog list steps.rb. In the step we expect there to be a list of blogs wrapped within an HTML table with an ID of posts-list, and since we prepared four blog posts we expect there to be five rows in the table, so we firstly write our testing code as follows:

```
Then \wedgeI can see list of (\dagger) posted blogs$/ do |count|
 page.should have_selector
  ("table#posts-list>tr:eq(#{count})")
end
```
5. Now it is time to write real code which is driven by the preceding described behavior code. We modify app/views/posts/index.html.erb as follows:

```
 <table id="posts-list">
   <tr>
     <th>Title</th>
     <th>Content</th>
     <th>Post time</th>
     <th></th>
     <th></th>
     <th></th>
  \langletr>
   <% @posts.each do |post| %>
   <tr>
     <td><%= post.title %></td>
    <td><%= post.content %></td>
     <td><%= post.post_time %></td>
     <td><%= link_to 'Show', post %></td>
     <td><%= link_to 'Edit', edit_post_path(post) 
    8 > < /td> <td><%= link_to 'Destroy', post, method: :delete, 
    data: { confirm: 'Are you sure?' } %></td>
  \langletr>
   <% end %>
 </table>
br />
 <%= link_to 'New Post', new_post_path %>
```
6. Now we rerun show blog list.feature. It passed, yeah!

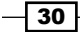

#### Story #3: As a blog owner, I can edit my blog posts

1. We add a new feature named edit blog.feature:

```
Feature: Edit blog
As a blog owner
I can edit my blog posts
 Scenario: Edit blog 
    Given there is a post with title "Dummy post" and 
content "Dummy content"
    And I am on the blog homepage
    When I edit this post
    And I update title to "Updated title" and content to 
"Updated content"
    Then I can see it has been updated
```
2. As usual, we first run it and watch it fail, and then create edit blog steps.rb with test code as follows:

```
Given /^there is a post with title "(.*?)" and content "(.*?)"$/
do |title, content|
   @post = Post.create!({ :title => title, :content => 
  content, : post time => Time.now })end
When /^I edit this post$/ do
 visit(edit_post_url @post)
end
When \wedge<sup>1</sup> update title to "(.*?)" and content to "(.*?)"$/
do |title, content|
   @updated_title = title
   @updated_content = content
  @post.update attributes!({ :title => @updated title,
: content => @updated content })
end
Then /^I can see it has been updated$/ do
   step %{I am on the blog homepage}
   find("table#posts-list>tr:eq(2) >td:eq(1)").should 
   have_content(@updated_title)
   find("table#posts-list>tr:eq(2) >td:eq(2)").should 
  have content(@updated content)
end
```
 $\sqrt{31}$ 

3. When we go back to the terminal and rerun the edit blog. feature, it should now pass. The following screenshot shows edit blog. feature has run successfully:

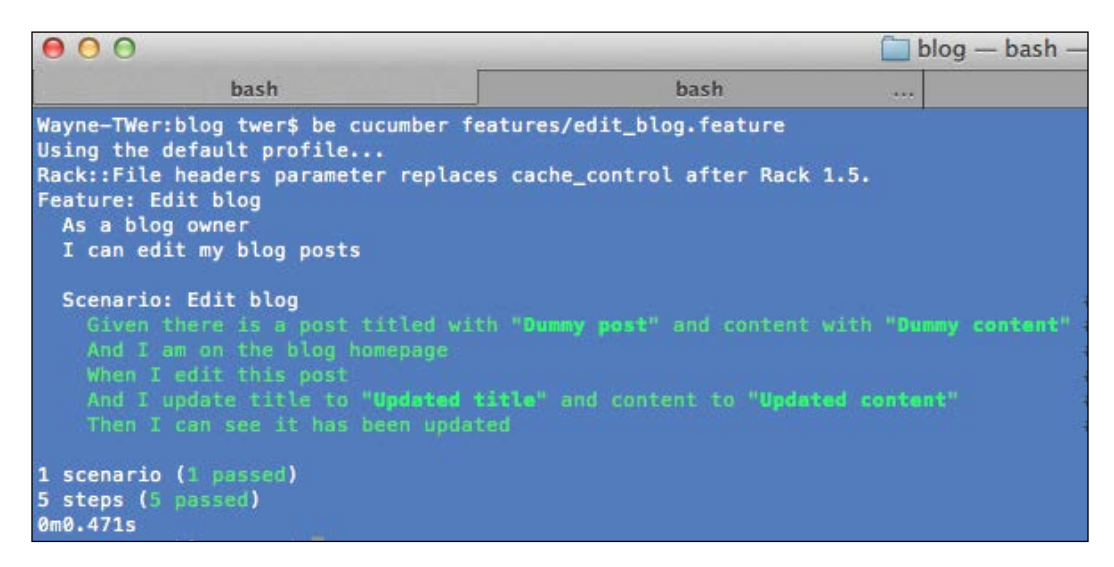

Hooray! We've finished three stories so far. They are all around posts creating, editing, and viewing. There are two more stories related with comments. Let's starting developing them with the behavior-driven development style!

#### Story #4: As a blog visitor, I can input comments onto the blog

1. We first create an input comment. feature for this story:

```
Feature: Input comment
As a blog visitor
I can input comment onto blog
  Scenario: Input comment
   Given there is a post titled with "Dummy post" and 
    content with "Dummy content"
   And I am on the post page
    When I add a comment with the following information
     | Name | Email | Content
     | Wayne | admin@wayneye.com | Test comment
    Then I can see the comment has been added onto the 
    post
```
 $-$ 32

#### 2. We run the feature and watch it fail:

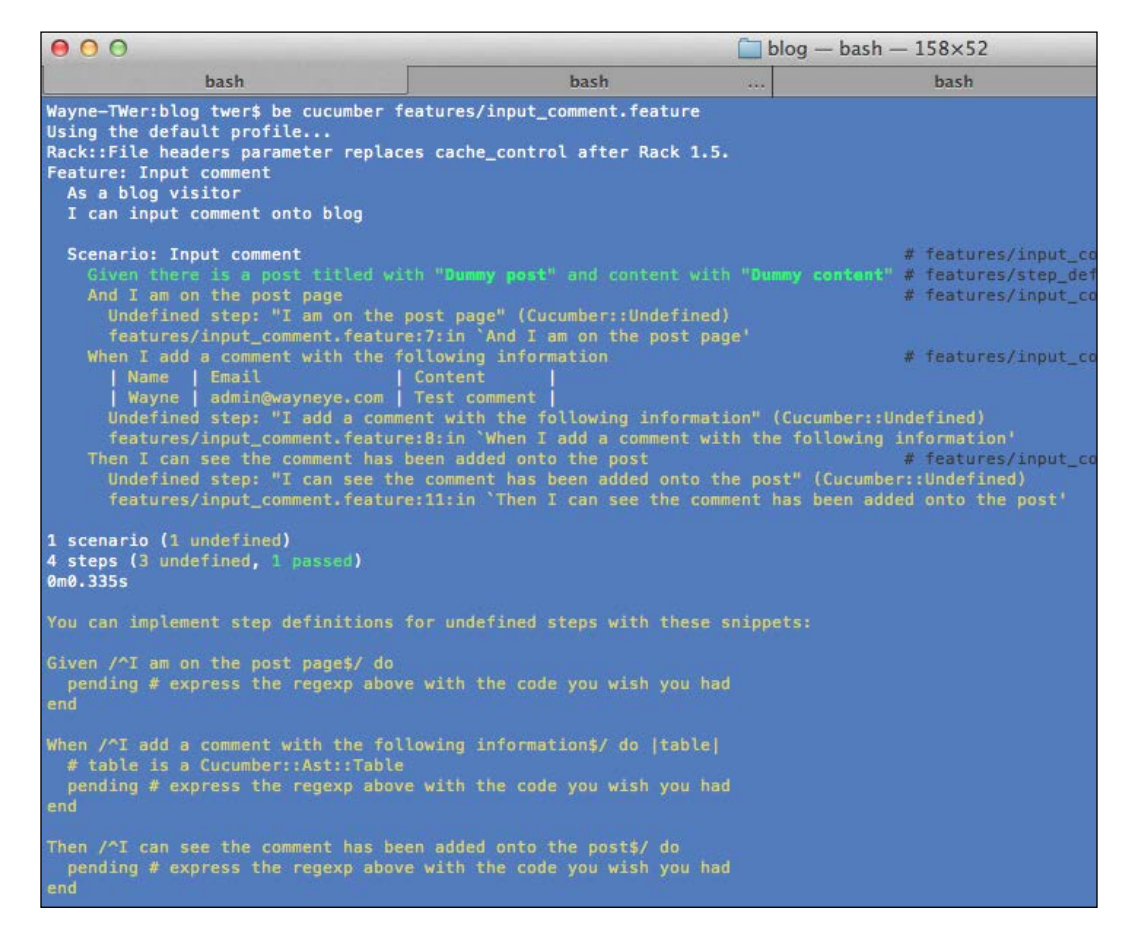

3. We create input comment steps.rb and write the test code as follows:

```
Given /^I am on the post page$/ do
 visit(post_path @post)
end
When /^I add a comment with the following information$/
do |table|
  # table is a Cucumber::Ast::Table
  table.hashes.each do |comment_data|
    @commenter = comment_data[:name]
    @email = comment_data[:email]
```
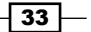

```
@content = comment data[:content]
    @post.comments.create!({ :name => @commenter, :email 
    => @email, :content => @content })
  end
end
Then /<sup>^</sup>I can see the comment has been added onto the
post$/ do
  comments_list = find("div#comments-list")
  comments_list.should have_content(@commenter)
 comments list.should have content(@email)
  comments_list.should have_content(@content)
end
```
4. To make our test pass, we let Rails help us to generate a Comment scaffold:

```
$ rails generate scaffold Comment post:references name 
email content
```
5. Database migration is as follows:

```
$ rakedb:migrate && RAILS_ENV=test bundle exec rake 
db:migrate
```
6. After the migration is done, we update several places in the Rails-generated code. First is routes.rb. We specify comments as nested resources under blogs:

```
resources :blogs do
  resources :comments
end
```
7. We've specified that Comment belongs to Post; we need to update Post to contain many comments as well, in post.rb:

```
has many :comments
```
In CommentsController, we update the create action to load the post object that the created comment belongs to:

```
def create
  @comment = Comment.new(params[:comment])
  @comment.post = Post.find_by_id(params[:post_id])
  respond_to do |format|
    if @comment.save
```
 $-$ 34  $+$ 

```
 format.html { redirect_to @comment.post, 
      notice: 'Comment was successfully created.' }
    else
      format.html { render action: "new" }
      format.json { render json: @comment.errors, 
     status: : unprocessable entity }
    end
  end
end
```
8. And finally we update the view template  $app/views/posts/show.html.$ erb for showing a post:

```
<h2>&darr;Comments&darr;</h2>
<div id="comments-list">
  <% @post.comments.each_with_index do |c,idx| %>
  <p><span>#<%= idx + 1 %>: <%= c.name %></span>:
  <%= c.content %></p>
   <% end %>
  \hbox{-}\hbox{hr} />
   <%= form_for([@post, @post.comments.build]) do |f| %>
   <div class="field">
     <%= f.label :name %><br />
     <%= f.text_field :name %>
   </div>
   <div class="field">
     <%= f.label :email %><br />
     <%= f.text_field :email %>
  </div>
   <div class="field">
     <%= f.label :content %><br />
    <%= f.text_area :content %>
   </div>
   <div class="actions">
     <%= f.submit %>
   </div>
   <% end %>
</div>
```
 $\sqrt{35}$ 

9. At this time, we should be able to pass the input comment feature. The following screenshot shows that input comment.feature has run successfully:

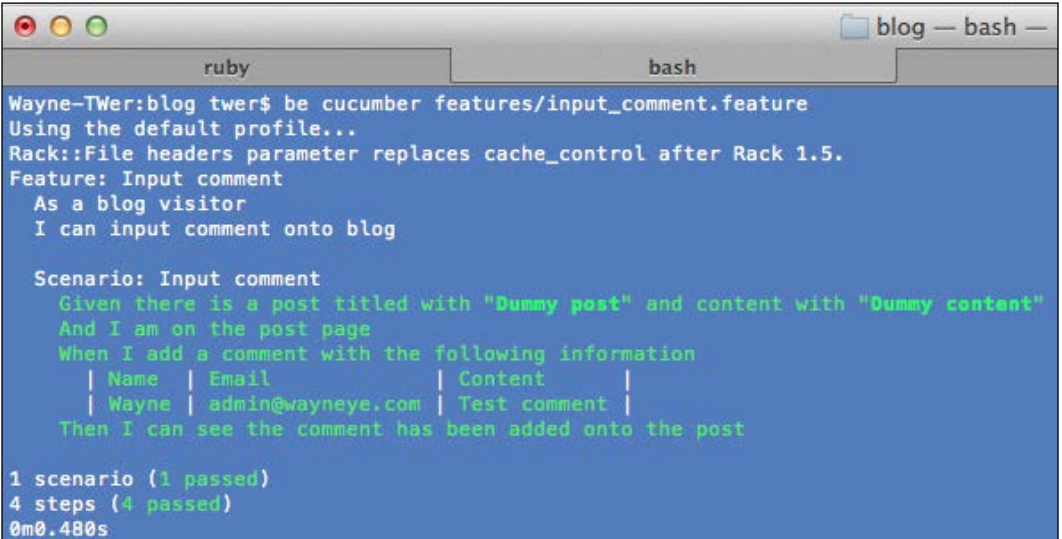

#### Story #5: As a blog owner, I can delete comments

1. As usual we create a delete comment.feature:

```
Feature: Delete comment
As a blog owner
I can delete comment
  Scenario: Delete comment
    Given there is a post titled with "Dummy post" and 
    content with "Dummy content"
    And there is a comment on this post
    When I am on the post page
    And I click "Delete Comment" 
    Then the comment should be deleted
```
2. Run it and watch it fail, and then implement the steps inside delete comment steps.rb as follows:

```
Given /^there is a comment on this post$/ do
   @post.comments.create!({ :name => "Wayne", 
   :email => "admin@wayneye.com", :content => "Test 
   deleting comment" })
end
```
When /^I click "Delete Comment"\$/ do

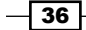

```
 click_on "Delete Comment"
end
Then /^the comment should be deleted$/ do
   find("#comments-list").should have_no_content("Wayne") 
end
```
3. To make the test pass, we need to update show.html.erb to add the Delete Comment link to each comment:

```
<% @post.comments.each_with_index do |c,idx| %>
  <p>
   <span>#<% = idx + 1 %>: <% = c.name %></span>:
    <%= c.content %> 
    <%= link_to "Delete Comment", post_comment_path
   (\text{@post}, c), :method => :delete, :confirm => "Are you
    sure you want to delete this comment?" %>
  </p>
<% end %>
```
4. Now we rerun delete comment.feature. It passed successfully:

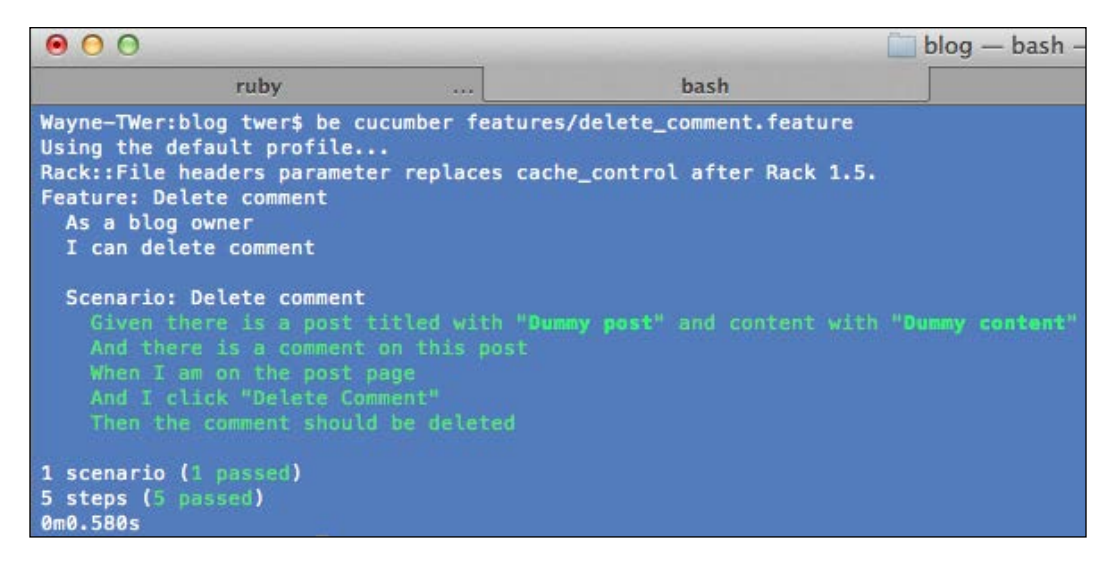

#### How it works...

In this recipe we developed a very simple blog application with BDD using Cucumber. We split the requirement into five user stories, and then transformed them into Cucumber features. Next we implemented each story one by one, strictly following the BDD process.

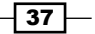

<span id="page-46-0"></span>Most of the code was generated by Rails, so we actually wrote very few lines of product code, because our goal is to learn how to use Cucumber to drive a real user story development, so that we are getting used to BDD with one story by another, and one iteration by another, eventually delivering the software.

The essence of BDD using Cucumber is that it describes a feature and its expected behavior. So that drives the development under the definiteness (ideally no misunderstanding); on the other hand, each Cucumber feature is just like an acceptance test case, which can be easily integrated with continuous integration.

# Mastering pro tips for writing expressive Gherkin (Intermediate)

In the *Building a real web application with Cucumber (Intermediate)* recipe, we completed five simple user stories driven by Cucumber, and we learnt how to drive a Rails web application development using Cucumber in a BDD style.

Gherkin provides various kinds of expressive syntax. In this recipe, we are going to learn various kinds of skills and tips with Cucumber Gherkin DSL, and how to write readable, organized, and reusable Gherkin to help us solve real-world problems.

#### Getting ready

We will reuse the Rails application, cucumber bdd how to, which we created in the *Writing your first Hello World feature (Simple)* recipe, so please cd into that directory to get prepared.

#### How to do it...

In the following sections, a number of useful Gherkin tips are introduced and covered exhaustively.

#### Define a background for scenarios

1. When we write Cucumber tests, we usually encounter this situation: a number of scenarios rely on the same step(s). For example, as a registered developer on GitHub, I can manage my profile, my repositories, or my SSH keys, then our feature can be written as follows:

```
Feature: Github account management
In order to manage my profile, repositories and my SSH 
Keys
As a registered developer
I Should be able to log into system and manage my account
  Scenario: Change my avatar
```

$$
-\boxed{38}
$$

 $\overline{39}$ 

```
 Given I logged into Github with account "Wayne Ye"
       When I click my avatar to go to the "Your Profile" 
       page
       Then I can change my avatar with "Wayne.png"
     Scenario: View my repositories
       Given I logged into Github with account "Wayne Ye"
       When I click my avatar to go to the "Your Profile" 
       page
       And I click on "Repositories" hyperlink
       Then I should be able to see all my repositories
     Scenario: Add a SSH Key
       Given I logged into Github with account "Wayne Ye"
      When I click my avatar to go to the "Your Profile"
       page
       And I click on "SSH Keys" hyperlink
       Then I add a new SSH key
2. You will notice that all the scenarios require you to log into GitHub, and in more 
   complex cases the share steps can be more. This could be quite tedious, so in this 
   situation we can use Background:
   Feature: Github account management
   In order to manage my profile, repositories and my SSH 
   Keys
   As a registered developer
   I Should be able to log into system and manage my account
     Background:
       Given I logged into Github with account "Wayne Ye"
       When I click my avatar goto the "Your Profile" page
     Scenario: Change my avatar
       Then I can change my avatar with "Wayne.png"
     Scenario: View my repositories
       And I click on "Repositories" hyperlink
       Then I should be able to see all my repositories
     Scenario: Add a SSH Key
       And I click on "SSH Keys" hyperlink
       Then I add a new SSH key
```
Whenever possible, use Gherkin Background to centralize the scenario shared steps, be DRY (don't repeat yourself), and get better maintainability!

#### Outline-related attributes in a table

1. Sometimes we need to describe the data in steps. When the data is in pieces, our step could be verbose, for example, a user registration feature:

```
Feature: User registration
In order to shop in ABC online shop
As a user
I should be able to register an account through 
registration page
  Scenario: register with valid information
    When I am on the registration page of ABC online shop
    And I fill the "Full Name" form with "Wayne Ye"
    And I fill the "Address" form with "123 Main Street"
    And I fill the "Email" form with "admin@wayenye.com"
    And I fill the "Password" form with "asdf"
    Then I should be redirected to registration success page
```
2. Luckily, Gherkin provides a data table to deal with these kinds of scenarios. The data table gives you a way to extend a Gherkin step beyond a single line to include a larger piece of data. The preceding example can be easily and gracefully described as follows:

```
Feature: User registration
In order to shop in ABC online shop
As a user
I should be able to register an account through registration page
  Scenario: register with valid information
    When I am on the registration page of ABC online shop
   And I fill the form with the following value
      | Full Name| Address | Email | Password 
|
      | Wayne Ye | No 12 Pt Street| admin@wayenye.com |asdf|
    Then I should be redirected to registration success 
    page
```
3. Much greater readability and maintainability! The preceding data table contains column headers to specify each field, and sometimes it can also be used without headers, for example, when it represents a list of data.

```
Scenario: instance messenger online 
  When I log into ABC social website
 And I open up the IM tab
  Then I should see my online friends
    | Mark |
    | Sean |
    | Shelly |
    | Wendy |
```

$$
- 40
$$

#### Using a scenario outline

Background:

1. Consider a number of scenarios. They require similar steps as a part of them; the difference is different input values. Typically, a registration validation scenario is a good example:

```
When I am on the registration page
Scenario: user registration
 When I fill "email" field with ""
 And I press "Register" button
 Then I should see error message "Email cannot be blank"
 When I fill "email" field with "wayne"
 And I press "Register" button
  Then I should see error message "Please input valid 
  Email address"
 And I fill "password" field with ""
 And I press "Register" button
  Then I should see error message "Password cannot be 
 blank"
  And I fill "password" field with "asdf"
  And I press "Register" button
 Then I should see error message "Password is too short"
```
2. Ouch! A registration in the real world is definitely more complex than this one! The preceding scenario looks so ugly; the right way is to adopt Gherkin's Scenario Outline:

```
Scenario Outline: user registration
When I fill "<field name>" field with "<value>"
 And I press "Register" button
Then I should see error message "<error message>"
```
#### Examples:

```
|field_name| value | error_message |
| Email | | | | | | Email cannot be blank |
| Email | wayne | Please input valid Email
 address |
 | Email |admin@wayne.com| Email has already been 
 taken |
| Password | | | Password cannot be blank |
| Password | asdf | Password is too short |
```
 $\boxed{41}$ 

By utilizing Scenario Outline, the feature looks clean and easy, and it refrains from writing duplicate steps. Additionally, we can quickly find out missed cases because of its tidy text. For example, in the previous case, we can easily point out that we lack the maximum length check for both the e-mail and password.

#### Doc strings

1. Sometimes we have a string with a new line in the step; in this scenario we can use Gherkin Dot Strings to represent the long string. Typically a step with account activation e-mail content is as follows:

```
Scenario: User registration
 When the user clicks "Register"
 Then an Email should be sent out with content:
"""
Dear customer,
Thank you for registering at ABC website!
Please click the following link to activate your account!
http://foo-web.com/user/wayne/activation
"""
```
2. In the implementation step, the string content will be passed in as Cucumber::Ast::Docstring:

```
Then \Lambdaan Email should be sent out with content: $/ do |string|
 p string.class # Cucumber::Ast::DocString
  p string
  # "Dear customer,\nThank you for registering at ABC 
 website!\nPlease click the following link to activate 
  your account!\nhttp://foo-web.com/user/wayne/activation"
end
```
#### There's more…

There are two extra tips for organizing Cucumber features and writing better features.

#### Using tags

Gherkin allows you to add meaningful tags, for example:

- $\blacktriangleright$  Mark important, minimum marketable features as  $@i$ mportant or  $@M$ MW
- **F** Mark features that require logging into the system as  $\mathcal{Q}$  require login
- Mark work in progress features as @todo or @wip

Tag(s) can be applied to features or scenarios; scenarios, scenario outlines, or examples will inherit any tags that exist on the containing feature.

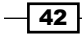

Tag(s) are pretty useful and provide many benefits. For example, they can help in organizing and filtering features:

▶ We can specify Cucumber to run all features marked as @mandatory:

```
$ cucumber --tags @mandatory
```
 $\triangleright$  We can specify Cucumber to run all features except @todo ones:

```
$ cucumber --tags ~@todo
```
 $\blacktriangleright$  We can specify Cucumber to run all  $\circledast$  finished and  $\circledast$  integration features: **\$ cucumber --tags @finished --tags @integration**

```
\blacktriangleright We can specify Cucumber to run features with a maximum number limit. The
    preceding command demonstrates both the ORing tags and the tag limits:
```

```
$ cucumber --tags @dev:4,@qa:6
```
Cucumber will fail if there are more than four @dev features or more than six @qa features, even if all the features passed. This tip will be pretty useful in the **Kanban** development methodology (a scheduling system invented by Toyota for the *Lean* and *Just-in-Time* productions) because we want to limit the number of *Working in Progress* features.

Apply tag logic by using hooks. We can add a block of Ruby code before/around/after a specific tag. This is massively useful, for example, because we can implement login logic before all features/scenarios marked with a @require login tag:

```
Before('@require_login') do
  # Put login logic here
end
After('@require_login') do
  # Perform logout logic
end
```
When we run the  $\epsilon$  require login tag, the login logic hook will be executed automatically. Here it just demonstrates the tagged hooks. There are also scenario hooks, step hooks, and global hooks.

#### Imperative steps versus declarative steps

Do you remember in the beginning of the previous recipe, we wrote a Gherkin feature for the first story:

```
Feature: Write blog
As a blog owner 
I can write new blog post
  Scenario: Write blog
    Given I am on the blog homepage
```
 $\overline{43}$ 

```
 When I click "New Post" link
 And I fill "My first blog" as Title
 And I fill "Test content" as content
 And I click "Post" button
 Then I should see the blog I just posted
```
Every step in this feature is granular; it describes each action used. Steps like these are called imperative steps (or communicative); as a comparison, another pattern of writing Gherkin is **declarative** (or informative), which suggests describing the user story over recording the user's actions.

For example, writing the previous feature in the declarative style will be as follows:

```
Feature: Write blog
As a blog owner 
I can write new blog post
  Scenario: Write blog
    Given I am on the blog homepage
    When I write a new blog post
    Then I should see the blog I just posted
```
A declarative step usually hides more details and provides better readability for business people. Many people prefer declarative steps over imperative steps since imperative steps could be brittle because they are usually tightly coupled with UI or a serial of business logic, whereas both of them could be changed as per the requirement.

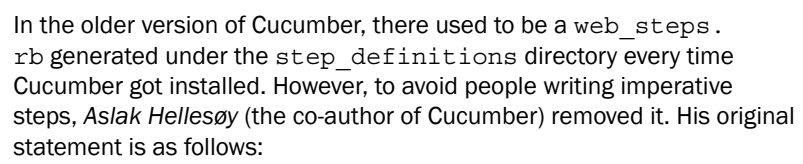

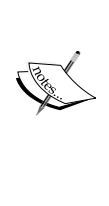

*"The reason behind this is that the steps defined in web\_steps.rb leads people to write scenarios of a very imperative nature that are hard to read and hard to maintain. Cucumber scenarios should not be a series of steps that describe what a user clicks. Instead, they should express what a user does."*

However, an imperative step is not always bad. Using imperative steps in some cases is more appropriate and natural than declarative steps. It is usually simple to read and understand, so the suggestion here is trying to write declarative steps but using imperative steps whenever the need arises.

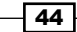

# <span id="page-53-0"></span>Mastering pro tips for writing good steps (Advanced)

In this recipe, will cover various kinds of tips for writing good, maintainable, and DRY Cucumber steps.

#### Getting ready

We will reuse the Rails application cucumber bdd how to that we've created in the *Writing your first Hello World feature (Simple)* recipe, so please cd into that directory to get prepared.

#### How to do it...

In the following sections, a number of useful step tips will be introduced and covered exhaustively.

#### Flexible pluralization

1. Let's imagine that we need to write a step that contains a singular or plural noun depending on its count:

```
When the user has 1 gift
...
When the user has 5 gifts
...
```
2. Instead of implementing two similar step definitions, we can adopt a tip in Cucumber called Flexible Pluralization; the step to match the preceding steps is as follows:

```
When /^the user has (\dagger)^4 gifts?$/ do |num|
 p num.to_i
end
```
3. Notice the ? (question mark) appended to  $q$ ifts; it means match zero or more of the proceeding character, and so the step definition will match both gift and gifts.

#### Non-capturing groups

1. Sometimes the plural of a noun is irregular, such as person/people, knife/knives. We cannot match them through flexible pluralization, and for these scenarios we need to adopt non-capturing groups, because Cucumber's step statements are eventually treated as regular expressions:

```
When there is 1 person in the meeting room
When there are 8 people in the meeting room
```
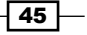

2. We can define our step as follows:

```
When /^there (?:is|are) (\dagger)^4 (?:person|people) in the
meeting room$/ do |num|
  p num.to_i
end
```
3. By adding a ?: before a normal group, the step will try to match one occurrence of the given word and will not pass the matched value into arguments. Non-capturing groups ensure Gherkin's good readability when dealing with singulars and plurals, and in a DRY manner since one generic step matches various kinds of styles.

#### Step argument transforms (transform wisdom)

1. Manually converting a parameter to an integer all the time would be really annoying! We are able to define a step argument transform rule within a step definition file that can be used by other steps:

```
Transform \wedge (-?\d+) $/ do |num|
  num.to_i
end
```
2. The argument transform also supports tables! For example, we have a feature with table input as follows:

```
Given this Qatar billionaire has 39 billion
And his wealth consists of the following major parts
  | Domain | Worth |
  | Oil | 21 |
  | Real Estate | 8 |
  | Financial | 6 |
  | Cargo | 4 |
```
3. We can then define a transform step to convert the table input into any data we want:

```
Transform /^table:domain,worth/ do |table|
   table.map_headers! { |header| header.downcase.to_sym }
   table.map_column!(:domain) 
   { |domain| Domain.parse(domain) }
   table.map_column!(:worth) { |worth| "$#{worth}" }
  table
end
```
If you want to make the argument transform rule global, create a Ruby file under / step\_definitions/support/transform\_rules.rb, and put the argument transform step inside it.

$$
\overline{\phantom{0}}\mathbf{46}
$$

#### Defining the methods and extending "World"

1. We can define a number of common use methods under the features/support directory, for example creating a current user method and putting it under features/support/current\_user.rb:

```
def current_user
  # Code to mock a current user object
end
```
2. We can also utilize Cucumber's World interface to mix in customized modules, for example, we can define an add\_headers method:

```
module CapybaraHeadersHelper
def add headers(headers)
   headers.each do |name, value|
      page.driver.browser.header(name, value)
    end
  end
end
World(CapybaraHeadersHelper)
```
3. This means that in our step definition we can invoke the add headers method from the CapybaraHeadersHelper module to add a customized HTTP header when requesting web pages during a test.

#### Compound steps

Methods can be reused, and so can steps! This is a widely used tip for writing good and DRY Cucumber steps, known as compound steps.

1. Considering a website provider's ability to log in with third-party accounts such as Facebook, Google, or OpenID, the feature can be described as follows:

```
Feature: Login with 3rd party account
As a website user
I can login with 3rd party account
So that I don't have to register a new account
  Scenario: Login with Facebook account
    Given user landed at login page
    And he choose login with Facebook
    Then he should see the Facebook authorization window
  Scenario: Login with Google account
    Given user landed at login page
    And he choose login with Google
```
 $\overline{47}$ 

```
 Then he should see the Google authorization window
     Scenario: Login with OpenID account
       Given user landed at login page
       And he choose login with OpenID
       Then he should see the OpenID login window
2. The step user choose login with ** can be implemented using the DRY
```
principle as follows:

```
Given /^he choose login with (.*)\/ do |account provider|
  step %{user clicks on the #{account_provider} logo}
 step {\{login with \#{account\}}\}end
Given /^user clicks on the (.*) logo$/ do
```

```
|account_provider|
  # DOM operation to trigger clicking on the related logo
end
Given /^login with (.*)\/ do |account provider|
  # Implement OAuth login per given 3rd party account
end
```
#### Unanchored steps

1. In each step's definition, most of the time, the step starts with  $\hat{ }$  and ends with  $\hat{ }$ . It looks as follows:

```
Given /^user landed at login page$/ do
end
```
2. Both  $\hat{\ }$  and  $\hat{\ }$  are called "anchors". The preceding step uses  $\hat{\ }$  and  $\hat{\ }$  to match the string user landed at login page exactly; then we could probably employ "unanchored steps" as follows:

```
Then \wedge vait (\dagger) seconds?/ do |seconds|
  sleep(seconds.to_i)
end
```
3. Note at the end of the match we use a question mark, ?, to match the flexible pluralization instead of  $\varsigma$ , which means all steps containing "wait for x second(s)" will be matched by the preceding step definition, for example:

```
When I wait 5 seconds after the certificate has been
downloaded 
When I wait 4 seconds until the loading animation 
finished
```

$$
-\boxed{48}
$$

#### <span id="page-57-0"></span>There's more…

Other than the preceding technical tips, the last one, and also the most important tip, is to keep your steps organized!

#### Be organized

All the preceding tips are targeted at writing maintainable and DRY Cucumber steps. The last tip is to keep Cucumber steps organized, which is kind of a "soft" skill, even though it might be the most important! Categorizing features and step definition files, using tags or hooks, using Rake tasks to encapsulate common running features, and so on; these "rules" are unobtrusive but really important to keep the Cucumber tests maintainable and make daily BDD development life easier.

# Using third-party libraries with Cucumber (Intermediate)

This recipe will introduce a number of awesome third-party libraries used in line with Cucumber; each of them dominates a specific field, and all of them are widely used.

#### Getting ready

We will be re-using the example project that we created in the *Building a real web application with Cucumber (Intermediate)* recipe, and do some refactoring based on it, so that it is clear to see the differences.

#### How to do it…

- 1. Before we get started, please cd to the blog directory and open the Gemfile.
- 2. Make sure the following Ruby gems exist and are installed:

```
gem 'cucumber'
group :development do
   gem 'guard-spork'
   gem 'guard-cucumber'
end
group :test do
  gem 'rspec-rails'
  gem 'cucumber-rails', require => false
  gem 'capybara'
  gem 'launchy'
  gem 'database_cleaner'
```
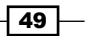

```
 gem 'factory_girl_rails', "~> 4.0"
 gem 'webmock'
 gem 'pickle'
 gem 'spork-rails'
end
```
#### How it works…

In the following sections, a number of useful Ruby gems will be introduced and covered in detail.

#### Factory\_Girl

Factory\_Girl is a fabulous tool that helps you create and build Ruby objects/data for tests. It provides a simple and straightforward syntax to create objects, and it also supports a number of build mechanisms (saved instances, unsaved instances, attribute hashes, and stubbed objects), and it can gracefully build associate objects.

Remember in the *Building a real web application with Cucumber (Intermediate)* recipe we wrote a step to prepare a Post object? Using Factory Girl, we can do it in a better way:

1. Create a factories.rb under the spec directory with the following content:

```
FactoryGirl.define do
  factory :post do
    title 'Test title'
    content 'Test content'
    post_time Time.now
  end
end
```
2. And in the step definition we can write:

```
Given /^there is a post titled with "(.*?)" and content 
with "(.*?)"$/ do |title, content|
   FactoryGirl.create(:post, title: title, 
   content: content)
end
```
Factory\_Girl is good at building associated objects. In the *Building a real web application with Cucumber (Intermediate)* recipe, we wrote two steps to prepare one blog post containing comment(s). If we were using Factory Girl, it would be easier.

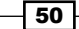

```
3. We can update our factories.rb as follows:
   FactoryGirl.define do
      factory :post do
         title 'Test title'
         content 'Test content'
         post_time Time.now
         factory :post_with_comments do
           ignore do
             comments_count 5
           end
           after(:create) do |post, evaluator|
             FactoryGirl.create_list(:comment, 
            evaluator.comments count, post: post)
           end
         end
       end
       factory :comment do
        name "Wayne"
         email "admin@wayneye.com"
         content "Test comment content"
      end
   end
4. We can revise our Gherkin as follows:
```
Given there is a post with 1 comment

5. We can revise our step definition as follows:

```
Given /^there is a post with (\dagger) comment$/ do | comments count|
   @post = FactoryGirl .create(:post_with_comments, 
   comments_count: comments_count.to_i)
end
```
The functionalities of Factory\_Girl are far more than we demonstrated previously. You can take a look at a brief Getting Started tutorial for Factory\_Girl on the GitHub page ([https://](https://github.com/thoughtbot/factory_girl/blob/master/GETTING_STARTED.md) [github.com/thoughtbot/factory\\_girl/blob/master/GETTING\\_STARTED.md](https://github.com/thoughtbot/factory_girl/blob/master/GETTING_STARTED.md)). Whenever we need prepare data for testing, Factory\_Girl is our friend!

Alternatives to Factory\_Girl are Machinist, Fabrication, and so on.

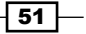

#### Pickle

Pickle collaborates with the object created/built from Factory\_Girl (or Machinist, Fabrication, or ActiveRecord objects) and generates many useful steps to help us write Cucumber easily and efficiently as follows:

1. Firstly we bootstrap Pickle to our project:

```
$ rails generate pickle --path
```
2. This will generate step definition files and paths.rb. The following screenshot shows the generation of pickle steps:

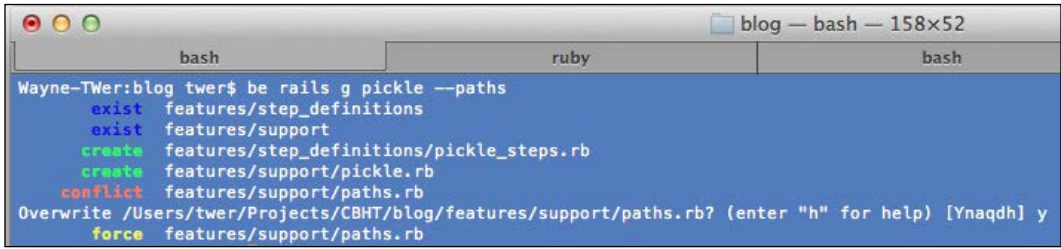

3. Remember in the *Building a real web application with Cucumber (Intermediate)*  recipe when we prepared a post object, we wrote a Gherkin step and implemented it ourselves:

```
Given there is a post titled with "Dummy post" and 
content with "Dummy content"
```
4. Now if we use Pickle, the step definition is already there! We can write our Gherkin step in the following style:

```
Given a post exists with title: "Dummy post", 
content: "Dummy content"
```
5. And we visit a URL inside the step definition, which is hard to maintain as the project gets larger. A recommended way to do this is to centralize all URLs/paths in features/support/paths.rb, with Pickle's support, so we can rewrite the Gherkin step as follows:

When I am on the post's page

6. We update edit blog steps.rb and paths.rb respectively:

```
edit blog steps.rb:
When /^I am on the post's page$/ do
  visit(path_to "the edit page for post")
end
paths.rb:
when /^the edit page for #{capture_model}$/
   polymorphic_path(model!($1), :action => "edit")
```

$$
-\boxed{52}
$$

As you can see, by using Pickle we can improve our productivity to a new level, and its predefined steps can satisfy the significant scenarios we need when writing Cucumber tests. This saves a huge amount of time for us!

#### WebMock

When we write functional tests, it is common we don't really want a real network transaction, we do want to isolate the network requests so that we can focus more on testing the business logic of the module we are testing; in the meantime, some web APIs have invocation limits; we don't want to burn the limits out by our tests.

WebMock is the tool to help! It stubs at a low HTTP client lib level, and it supports many popular Ruby HTTP libraries such as Net::HTTP, Patron, and Typhoeus.

For using WebMock with Cucumber, we need require in the features/support/env.rb:

require 'webmock/cucumber'

For example, we expect our code to navigate a website,  $www.abc.com$ , and we expect it to return the content we want. We can stub the request as follows:

```
stub request(:get, "www.abc.com").to return
(:body => "My expected content")
```
 $\blacktriangleright$  For another example, we expect our code to submit an HTTP POST request with the expected body to a third-party website. As long as the POST request is submitted with the correct content, the rest of the stuff belongs to a third party. Thus we can stub this request:

```
stub request(:post, "www.abc.com").with(:body => "My
expected content", :header => "Content-Type: 
application/json")
```
Another example is that we expect our code to communicate with the GitHubOAuth API and acquire the user's authorization. We need to behave differently according to the user's choice. Using WebMock, we can simulate the OAuth process as follows:

1. Assume we've written the OAuth feature as follows:

```
Feature: OAuth with Github
In order to provide easy registration and login
As a web application
I want submit OAuth request to Github and acquire user's 
authorization
  Scenario: User accept to authorize
   Given the user landing on homepage
    When the user clicks "Github" icon within 
    "Registration" area
    Then the user should see GithubOAuth page
```
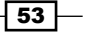

When the user enter user email and password correctly And the user clicks "Authorize App" Then the user should be on registration success page And I can get user's name on Github And I can get the user's repositories on Github

2. We can simulate the OAuth process by writing a code similar to the following code snippet:

```
stub_request(:POST, 
"https://github.com/login/oauth/access_token").with
("client_id={client_id}&client_secret={secret}
&code={code}").to return("access token={token}
&token_type=bearer")stub_request
(:GET, "https://api.github.com/users/wayneye").with
(:headers => 'Authorization: token 
{fake_token}').and_return('"name": "Wayne Ye", 
"public_repos": 9, "company": "ThoughtWorks"')
```
3. What the preceding code does is simulate GitHub to return a valid access token, so that we can use this fake token to invoke GitHub's API, and the data from the API is also mocked!

Using WebMock, we can stub any real network connection to ensure our code behaves as expected without relying on an active connection. If we do want to test a real network transaction, we can temporarily enable a real network connection by WebMock.allow net connect!

Alternatives to WebMock are Fake Web, Stale Fish, and so on.

#### Spork and Guard

Spork is a very cool and handy gem, which has two major advantages:

- $\blacktriangleright$  It hosts a Distributed Ruby (DRb) server and pre-loads the Rails environment into the server instance. After that, all further running tests can communicate with the DRb server. Thus there is no need to reload the Rails environment every time! Much faster than the common way!
- $\blacktriangleright$  It forks (using Kernel.fork) a copy of the server each time we run our tests, thus ensuring a clean state between each other.
- $\blacktriangleright$  We can run spork cucumber -bootstrap in the terminal to enable Spork for our project.

The first step in running spork cucumber –bootstrap in the terminal is as follows:

```
$ spork cucumber --bootstrap
```
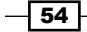

Spork will update the features/support/env.rb file with guidance for us to modify. Usually one thing we need to do is move the existing code inside  $env$ .  $rb$  to the Spork. prefork block. After that we can run spork in the terminal to start the DRb server. The following screenshot shows the starting of Spork:

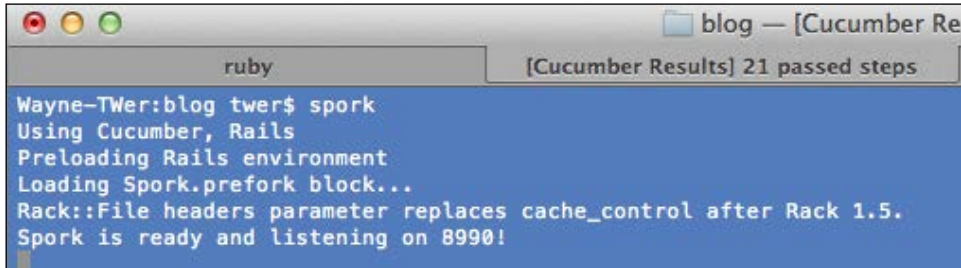

With Spork running, we can now run our Cucumber features by passing a --drb option:

#### **\$ bundle exec cucumber --drb features/\*.features**

Cucumber will try to communicate with the local DRb server. It can be imagined as running against a copy of the pre-loaded server and won't load the Rails environment any more, so it would run much faster!

Guard is another very cool gem. It monitors the file you are editing, and as soon as you save the file, the related events will be triggered based on the configuration in Guardfile, and then Cucumber tests will respond and run! For example, if it sees that Gemfile has been changed, it will trigger the bundle install command immediately; if you modify a Cucumber feature, it will automatically run (rerun) this feature. Using Guard in line with Spork will give you an awesome BDD experience!

We can run the following command in a terminal to initialize the guard file with Spork and Cucumber supported:

#### **\$ guard init spork&& guard init cucumber**

Guardfile basically defines two event handlers to handle the change event of the files passed to the watch method as follows:

1. When we open up the Guardfile, we should see the content similar to the one that follows. One important point is that we need to ensure we pass --drb for running Cucumber.

```
# A sample Guardfile
# More info at https://github.com/guard/guard#readme
guard 'spork', :cucumber_env => { 'RAILS_ENV' => 'test' }, :rspec_
env \Rightarrow { 'RAILS_ENV' => 'test' }, :rspec => false,:cucumber =>
true, :test_unit => false do
```
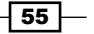

```
 watch('config/application.rb')
  watch('config/environment.rb')
   watch('config/environments/test.rb')
  watch(%r{^config/initializers/.+\.rb$})
  watch('Gemfile')
  watch('Gemfile.lock')
  watch('spec/spec_helper.rb') { :rspec }
 watch('test/test helper.rb') { :test unit }
  watch(%r{features/support/}) { :cucumber }
end
guard 'cucumber', :cli => '-c --drb' do
   watch(%r{^features/.+\.feature$})
 watch(r^{e}features/support/.+$}) { 'features' }
  watch(%r{^features/step_definitions/(.+)_steps\.rb$}) { |m| 
Dir[File.join("**/#{m[1]}.feature")][0] || 'features' }
end
```
2. Now we can start Guard in the terminal as follows:

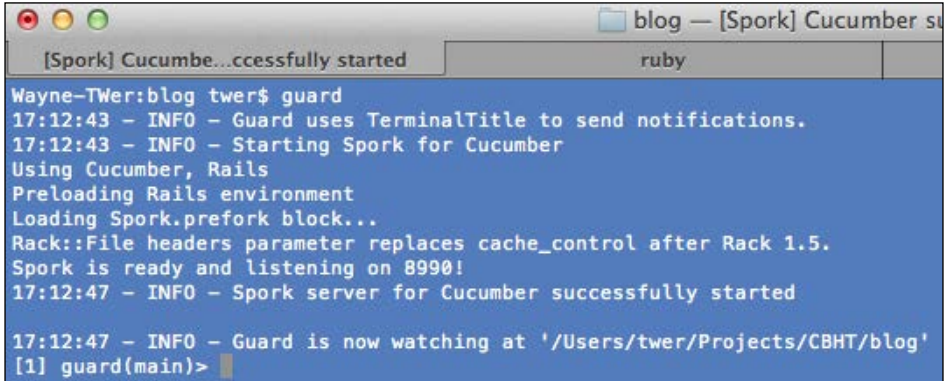

 $-$ 56

3. Any further changes on the files that are monitored by Guard will trigger a related response by Guard. The following screenshot is of Guard monitoring:

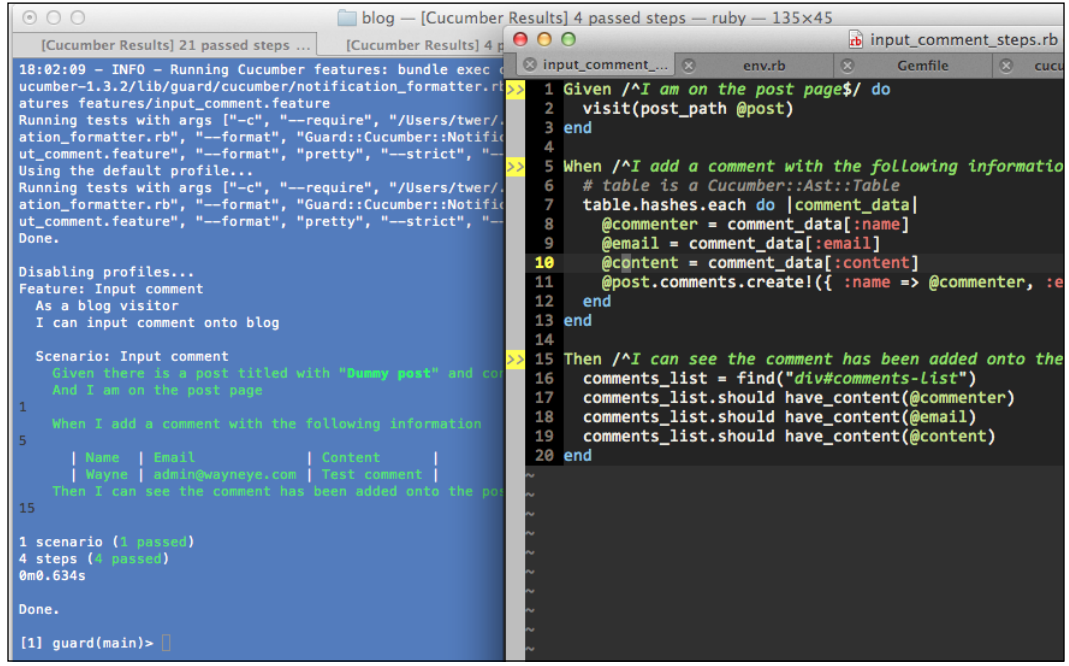

 $-57-$ 

# **Thank you for buying Instant Cucumber BDD How-to**

# About Packt Publishing

Packt, pronounced 'packed', published its first book "*Mastering phpMyAdmin for Effective MySQL Management*" in April 2004 and subsequently continued to specialize in publishing highly focused books on specific technologies and solutions.

Our books and publications share the experiences of your fellow IT professionals in adapting and customizing today's systems, applications, and frameworks. Our solution based books give you the knowledge and power to customize the software and technologies you're using to get the job done. Packt books are more specific and less general than the IT books you have seen in the past. Our unique business model allows us to bring you more focused information, giving you more of what you need to know, and less of what you don't.

Packt is a modern, yet unique publishing company, which focuses on producing quality, cutting-edge books for communities of developers, administrators, and newbies alike. For more information, please visit our website: www.packtpub.com.

# Writing for Packt

We welcome all inquiries from people who are interested in authoring. Book proposals should be sent to author@packtpub.com. If your book idea is still at an early stage and you would like to discuss it first before writing a formal book proposal, contact us; one of our commissioning editors will get in touch with you.

We're not just looking for published authors; if you have strong technical skills but no writing experience, our experienced editors can help you develop a writing career, or simply get some additional reward for your expertise.

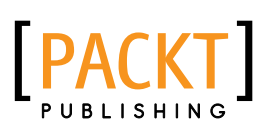

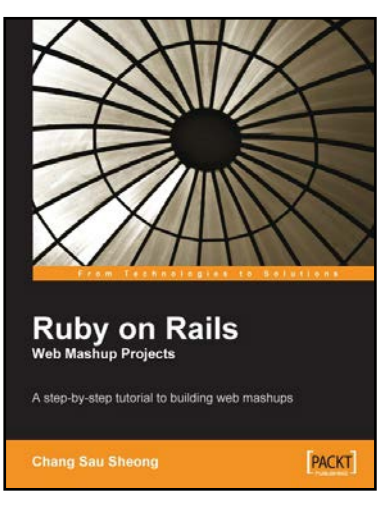

#### Ruby on Rails Web Mashup Projects

ISBN: 978-1-84719-393-3 Paperback: 272 pages

A step-by-step tutorial to building web mashups

- 1. Learn about web mashup applications and mashup plug-ins
- 2. Create practical real-life web mashup projects step by step
- 3. Access and mash up many different APIs with Ruby and Ruby on Rails

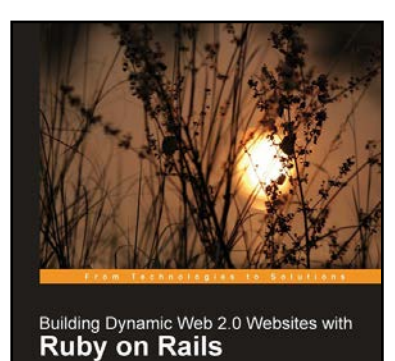

Create database-driven dynamic websites with this open-source

PACKT

# Building Dynamic Web 2.0 Websites with Ruby on Rails

ISBN: 978-1-84719-341-4 Paperback: 232 pages

Create database-driven dynamic websites with this open-source web application framework

- 1. Create a complete Web 2.0 application with Ruby on Rails
- 2. Learn rapid web development
- 3. Enhance your user interface with AJAX

Please check **www.PacktPub.com** for information on our titles

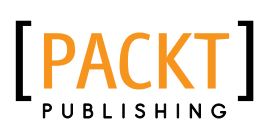

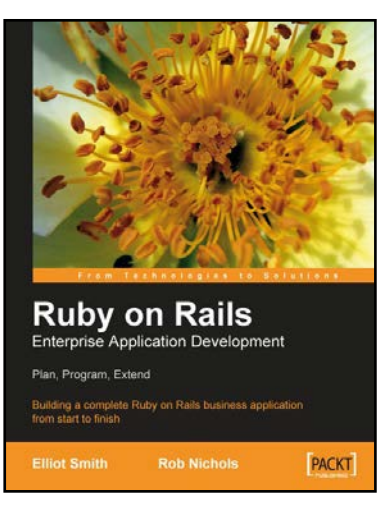

### Ruby on Rails Enterprise Application Development: Plan, Program, Extend

ISBN: 978-1-84719-085-7 Paperback: 528 pages

Building a complete Ruby on Rails business application from start to finish

- 1. Create a non-trivial, business-focused Rails application
- 2. Solve the real-world problems of developing and deploying Rails applications in a business environment
- 3. Apply the principles behind Rails development to practical real-world situations

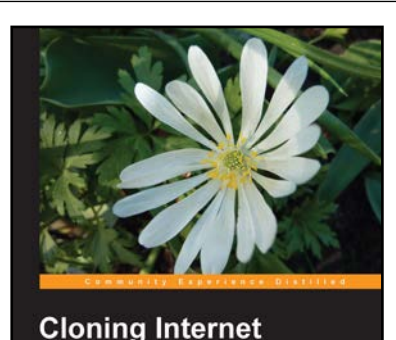

**Applications with Ruby** 

[PACKT] open source\*

Make your own TinyURL Twitter, Flickr, or Faceb

#### Cloning Internet Applications with Ruby ISBN: 978-1-84951-106-3 Paperback: 336 pages

Make your own TinyURL, Twitter, Flickr, or Facebook using Ruby

- 1. Build your own custom social networking, URL shortening, and photo sharing websites using Ruby
- 2. Deploy and launch your custom high-end web applications
- 3. Learn what makes popular social networking sites such as Twitter and Facebook tick

Please check **www.PacktPub.com** for information on our titles